BPEL\_FCJ\_Dev Guide Oracle FLEXCUBE Universal Banking Release 14.2.0.0.0 [December] [2018]

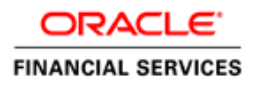

This Document is intended to explain as to how to develop simple process flow in FCUBS using BPEL, SOA Suite and JDeveloper

### **CREATING PROCESS FLOW**

1. Create Generic application -> create SOA project.

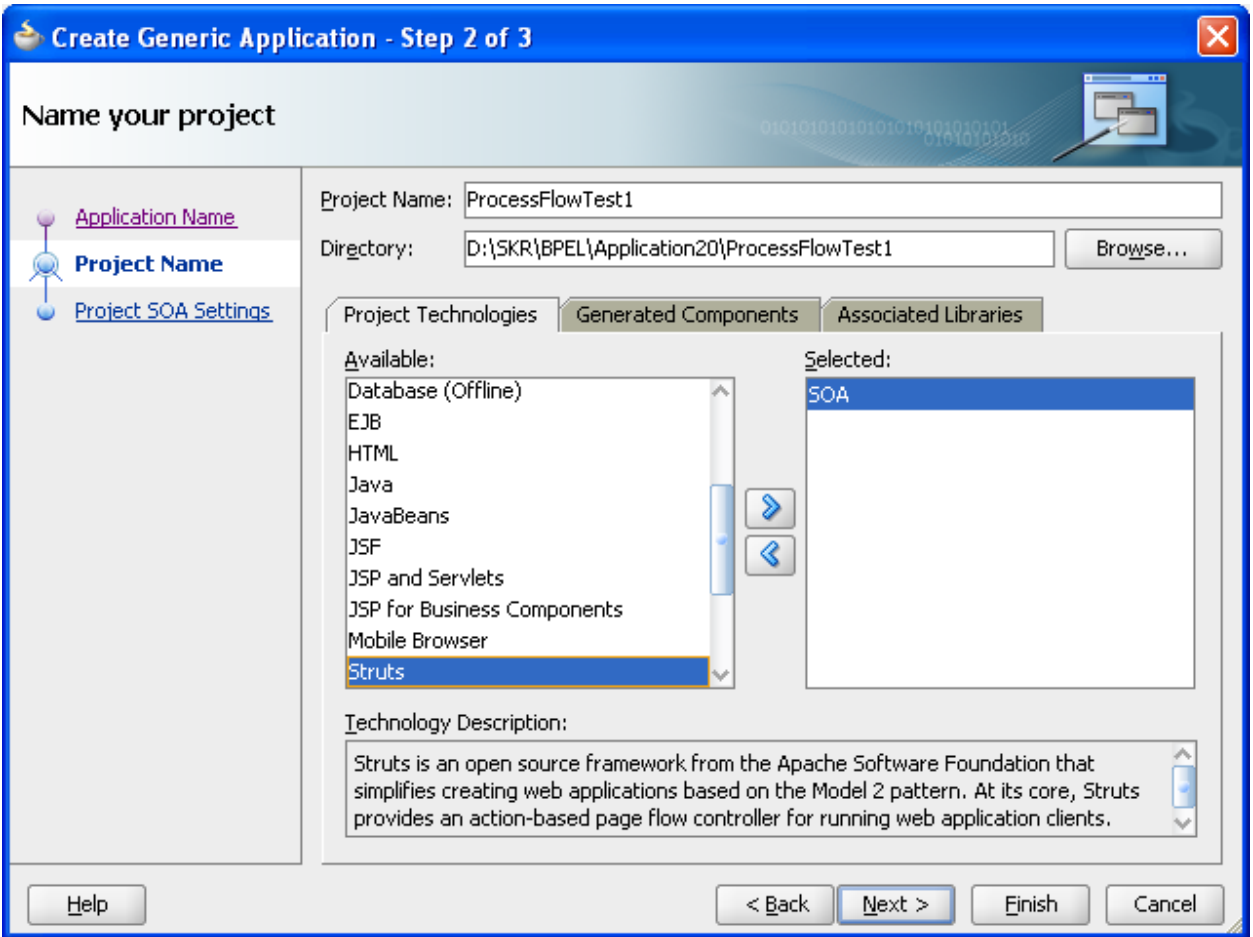

# 2. Choose 'Empty Composite'

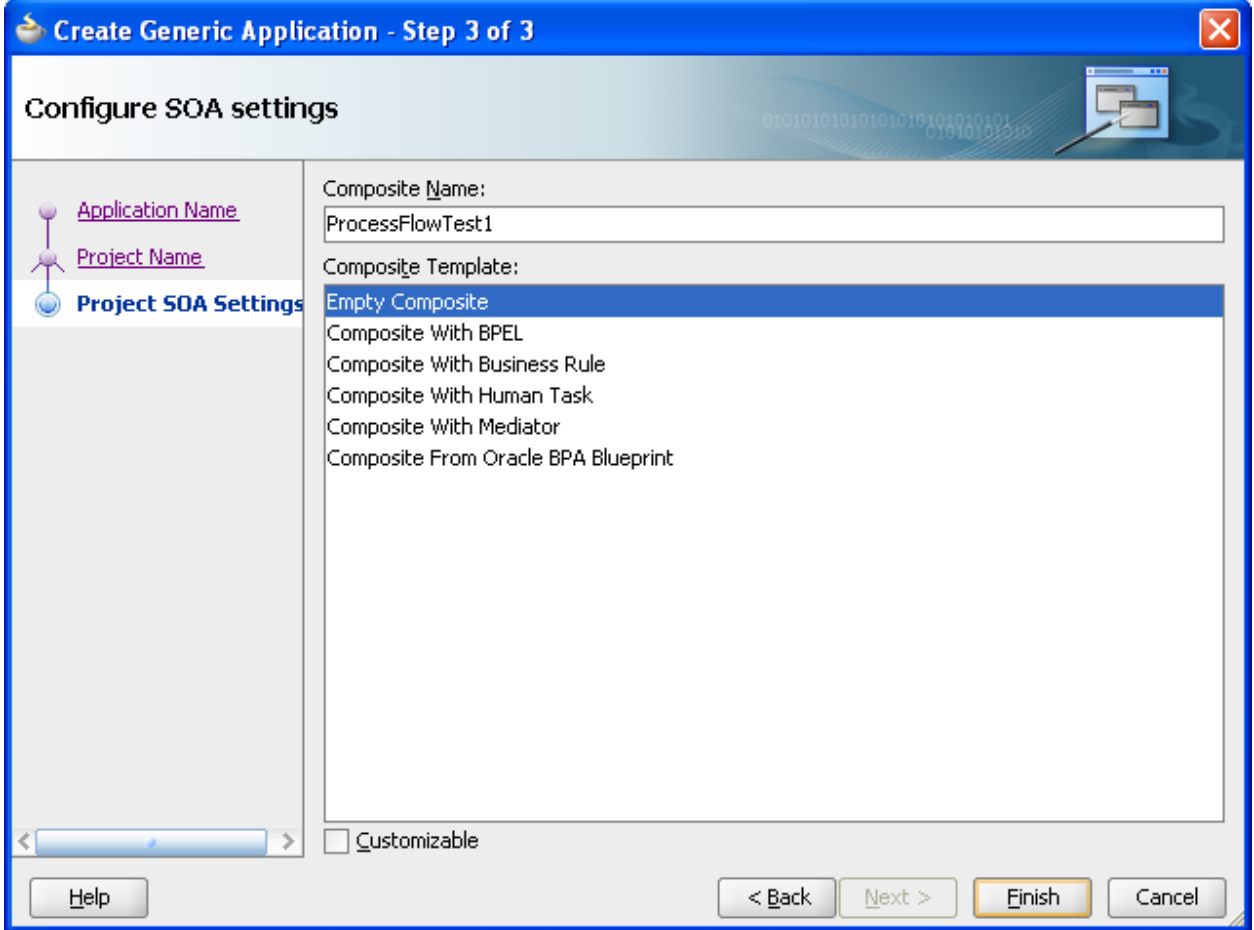

# 3. Name BPEL Process **same as the project name in Step -1**

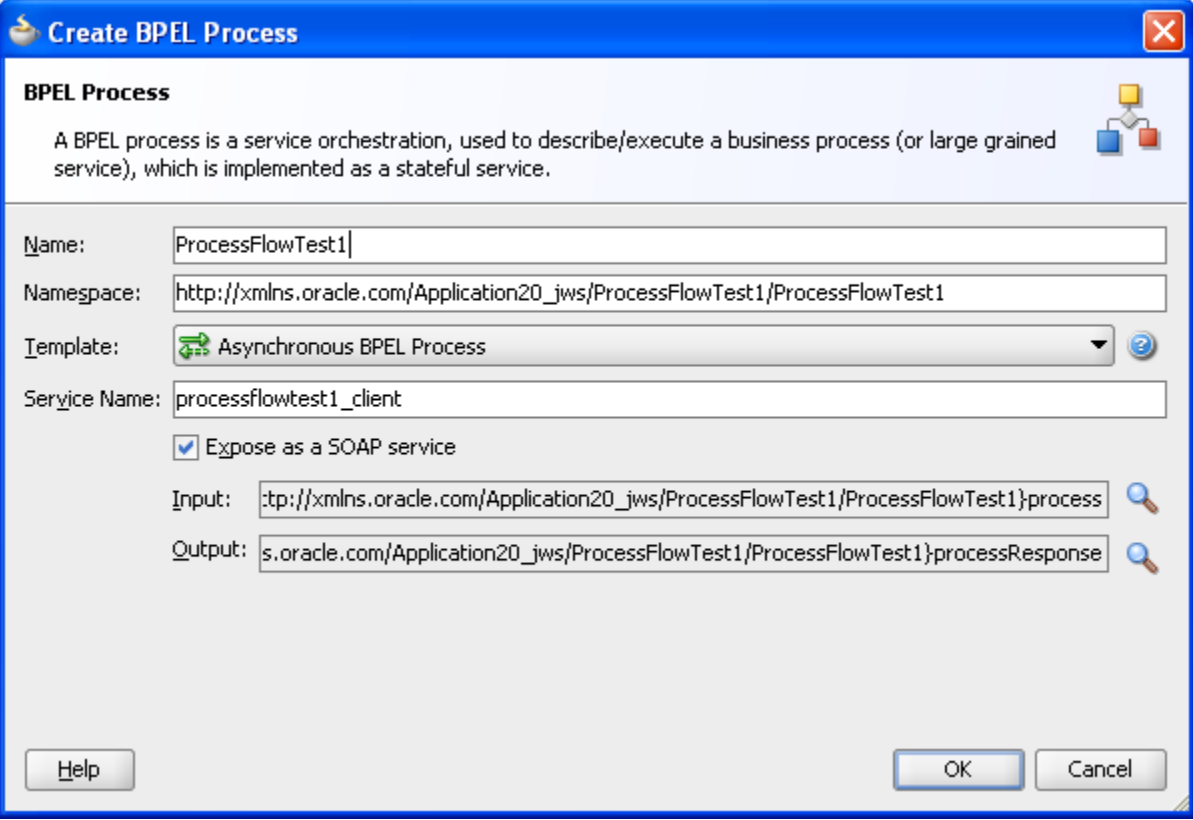

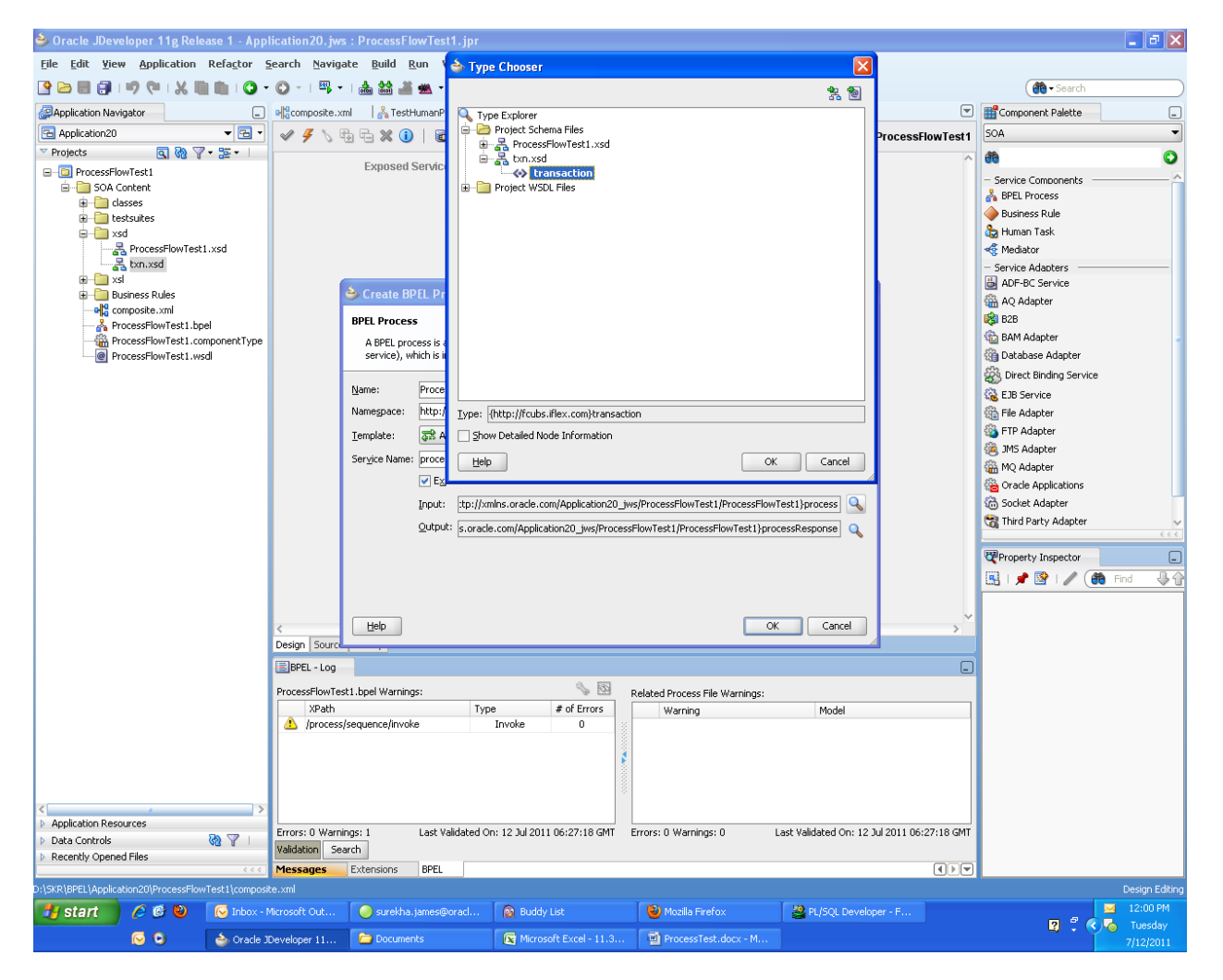

4. Change the input/output of .xsd to type txn.xsd which is the standard followed for FCUBS

# 5. Click OK.

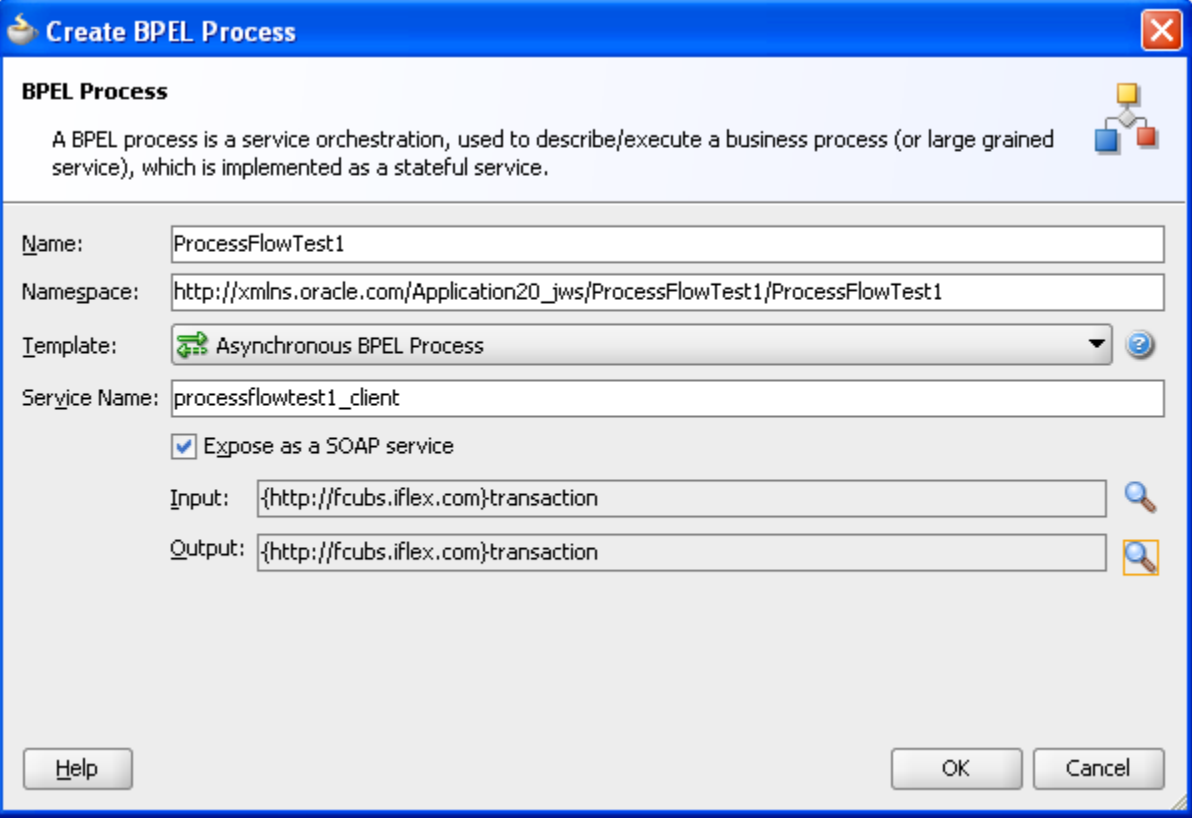

6. Process is created.

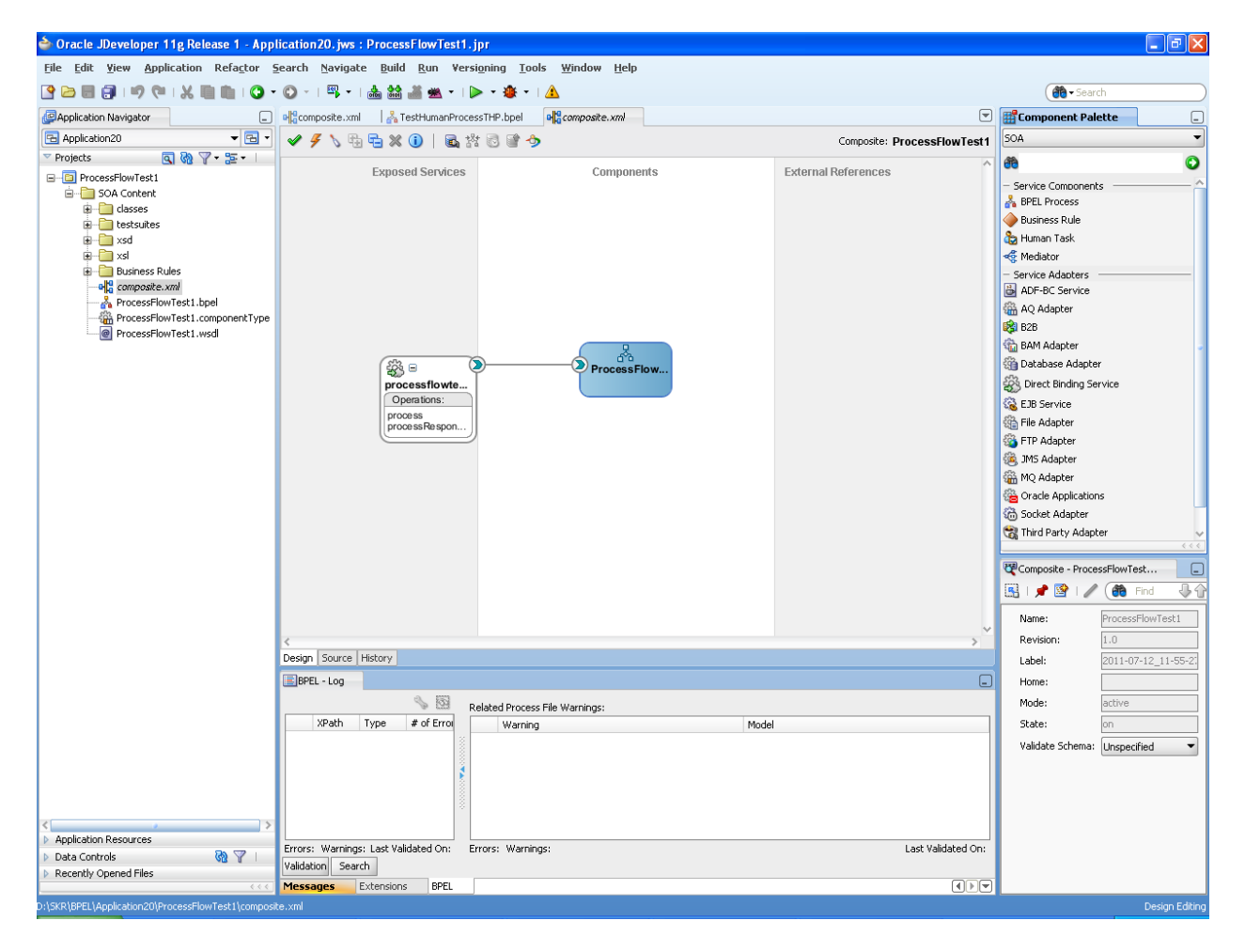

7. Open the .bpel

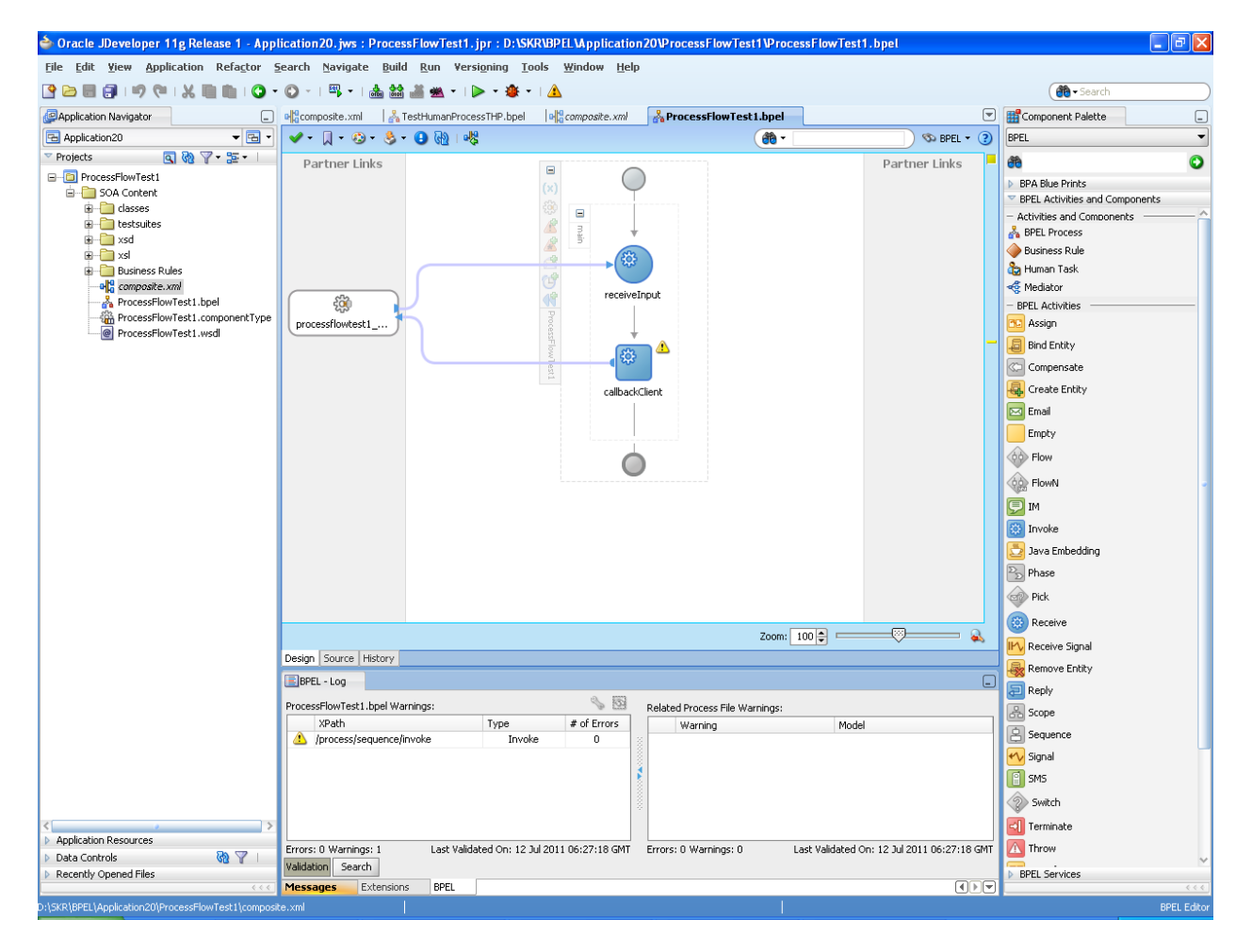

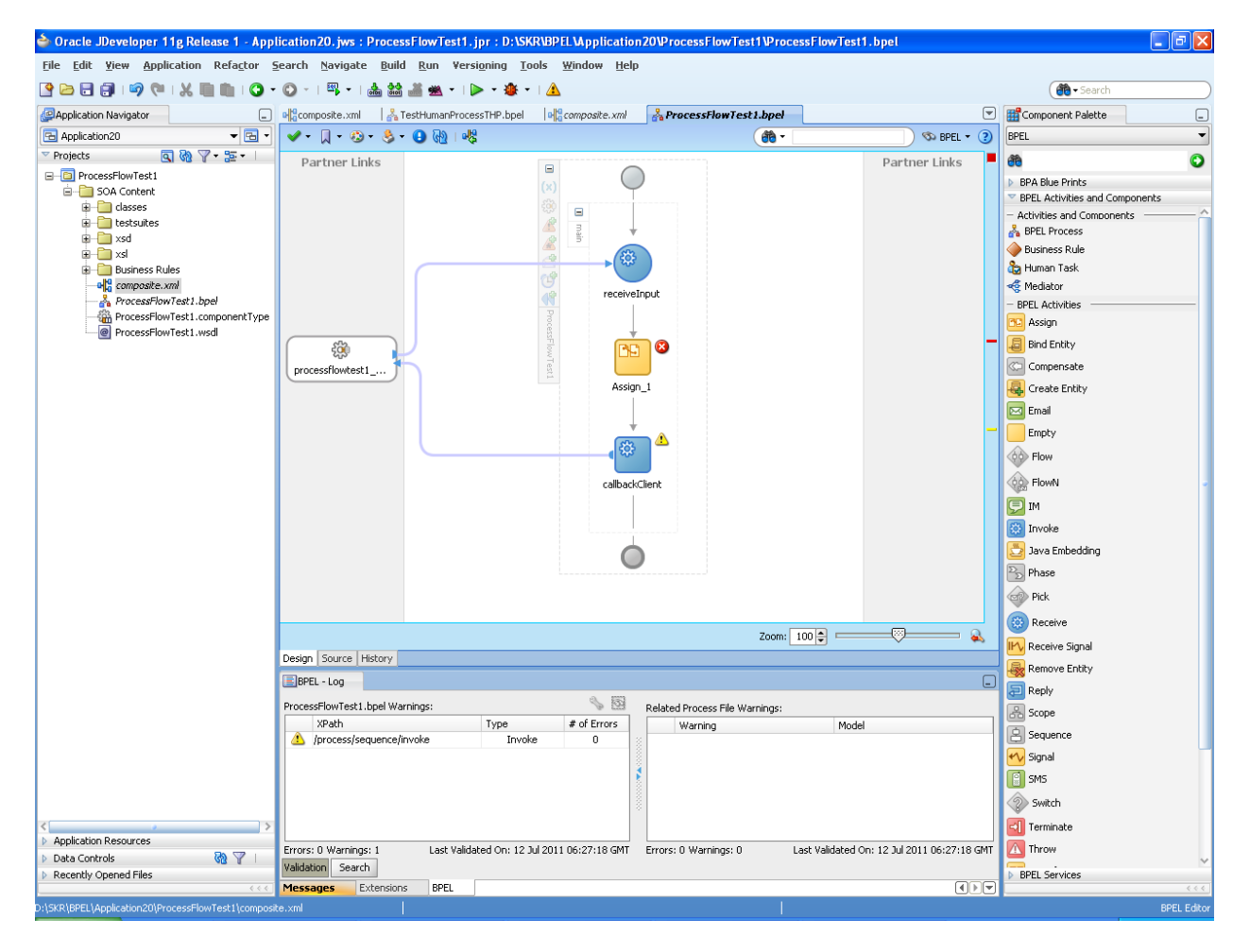

8. Drag and drop 'Assign' activity

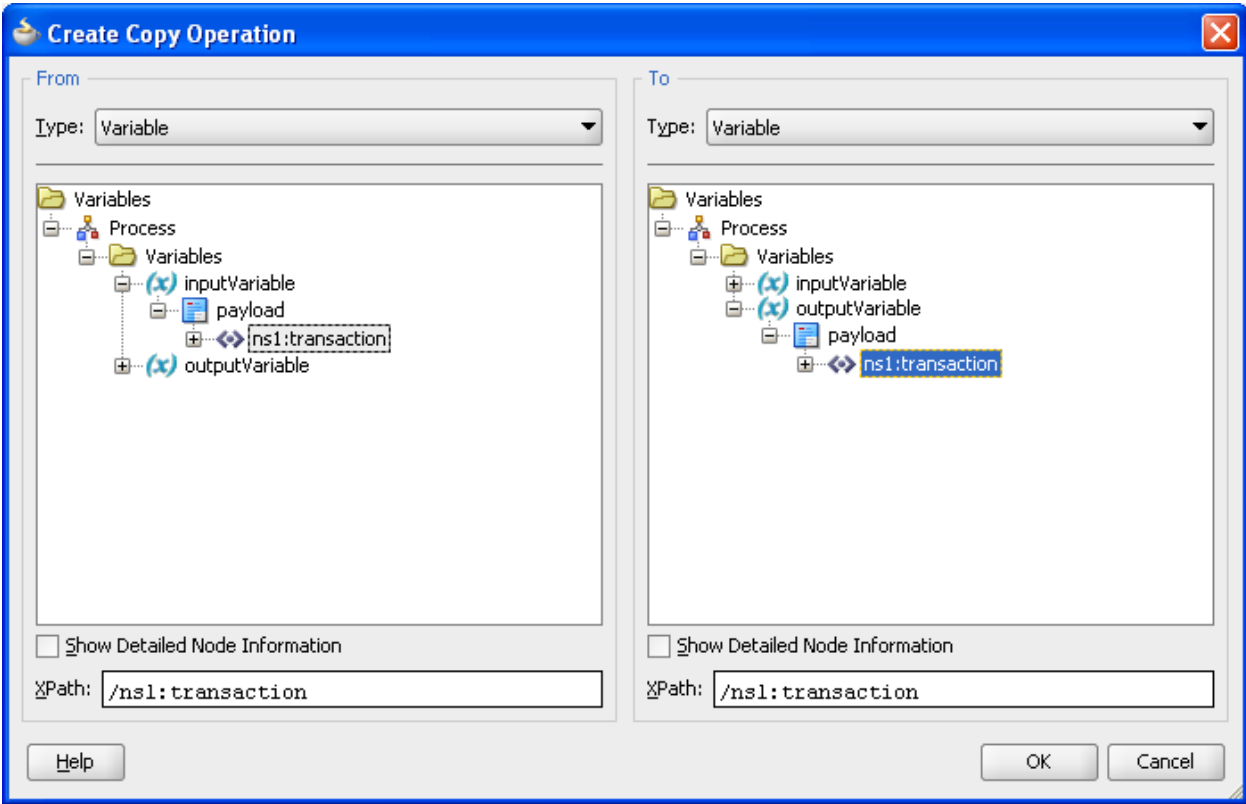

9. Give the 'Copy Operation' in 'Assign' activity as follows.

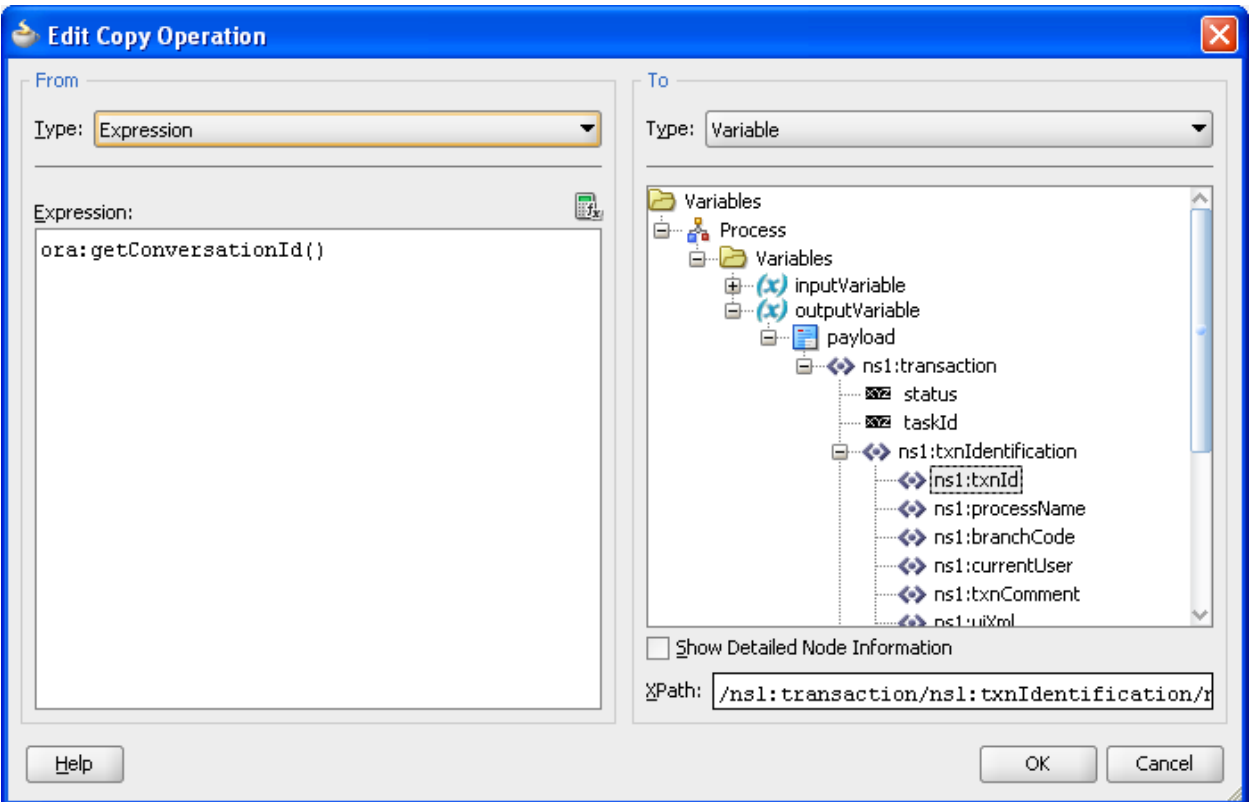

10. Drag and drop the Human task from the component Palette (BPEL activities and components) after the assign activity and navigate to .task from the Application Navigator on the left.

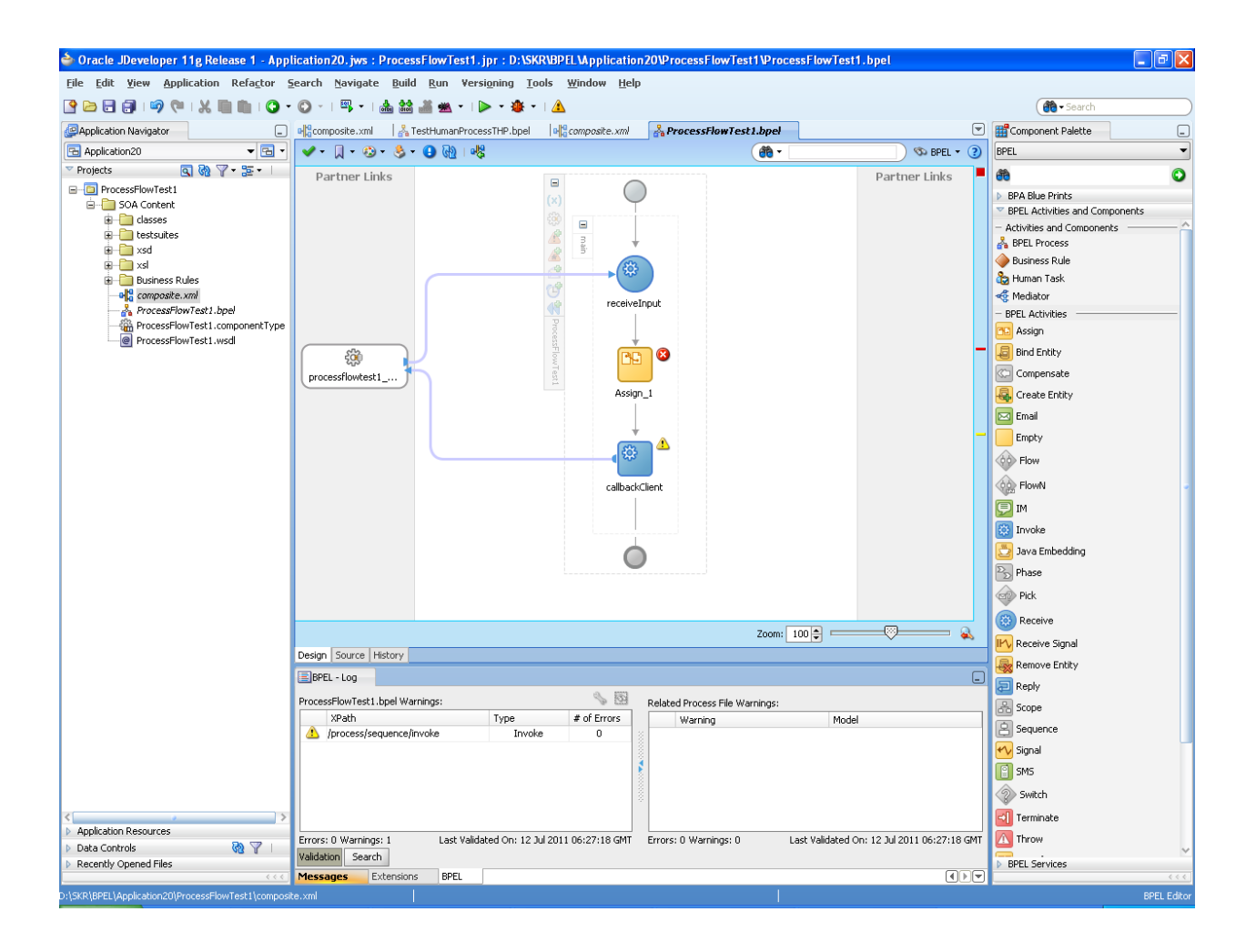

11. Give the 'source' same as output variable and 'Element' as transaction type in the Human task.

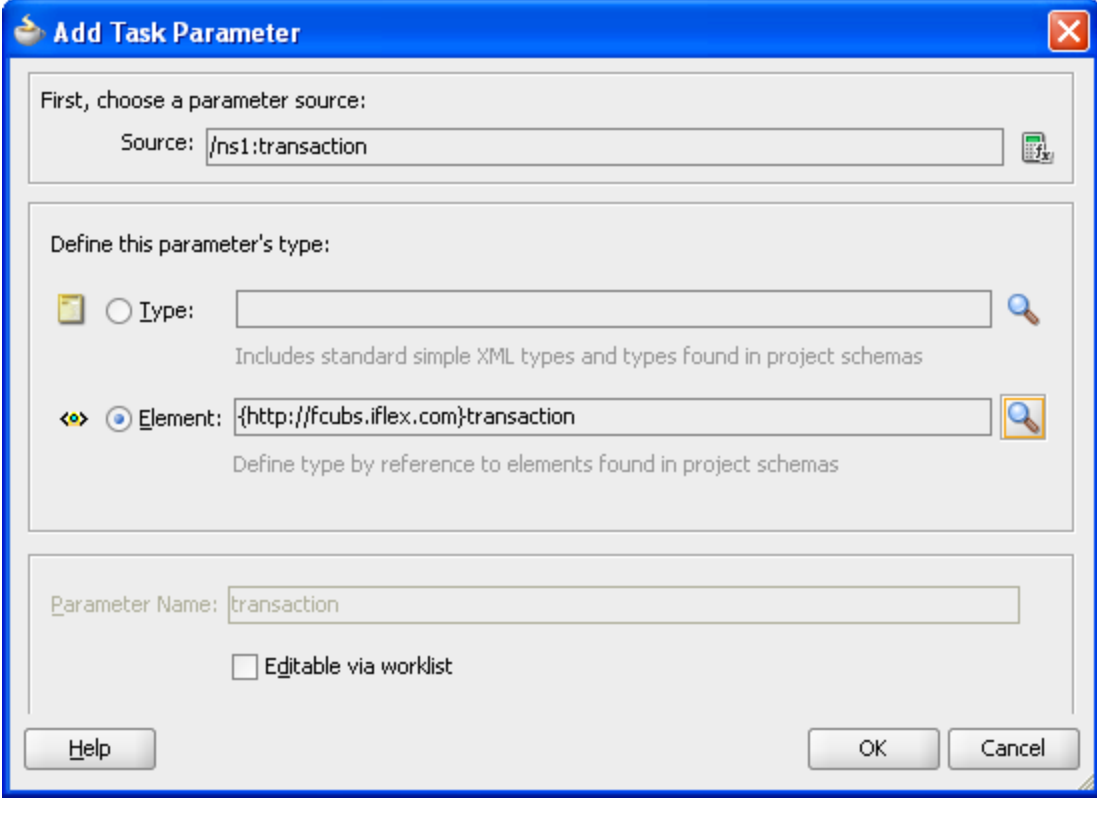

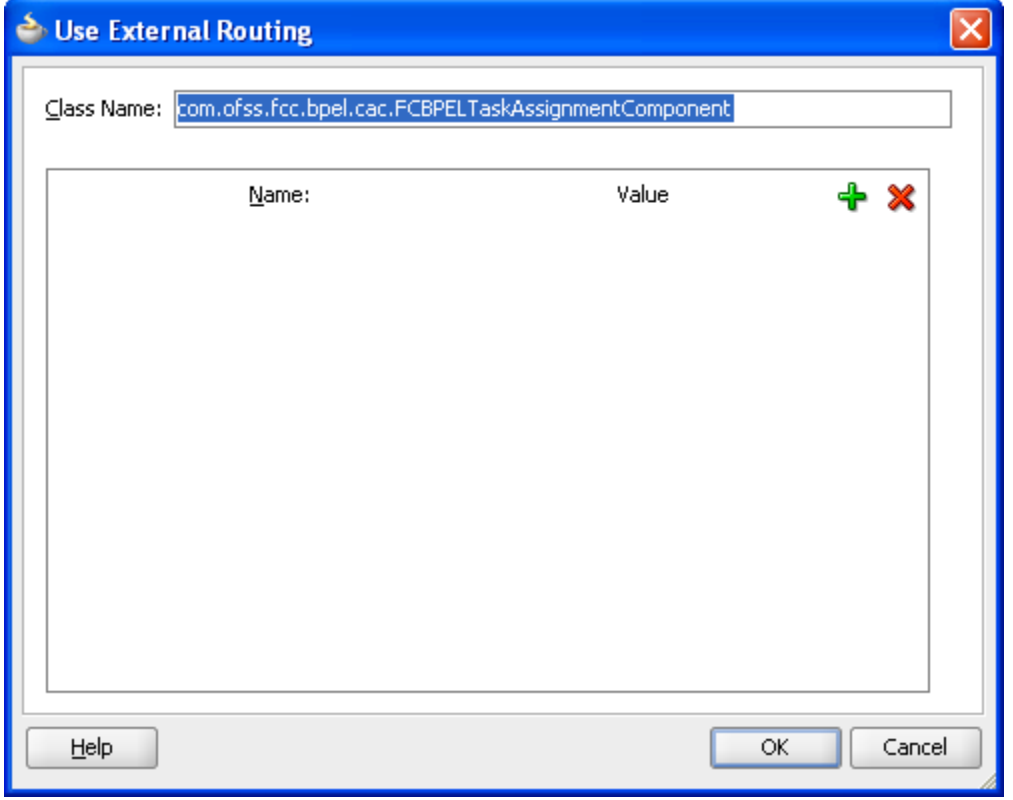

12. Expanded Humantask shown below.

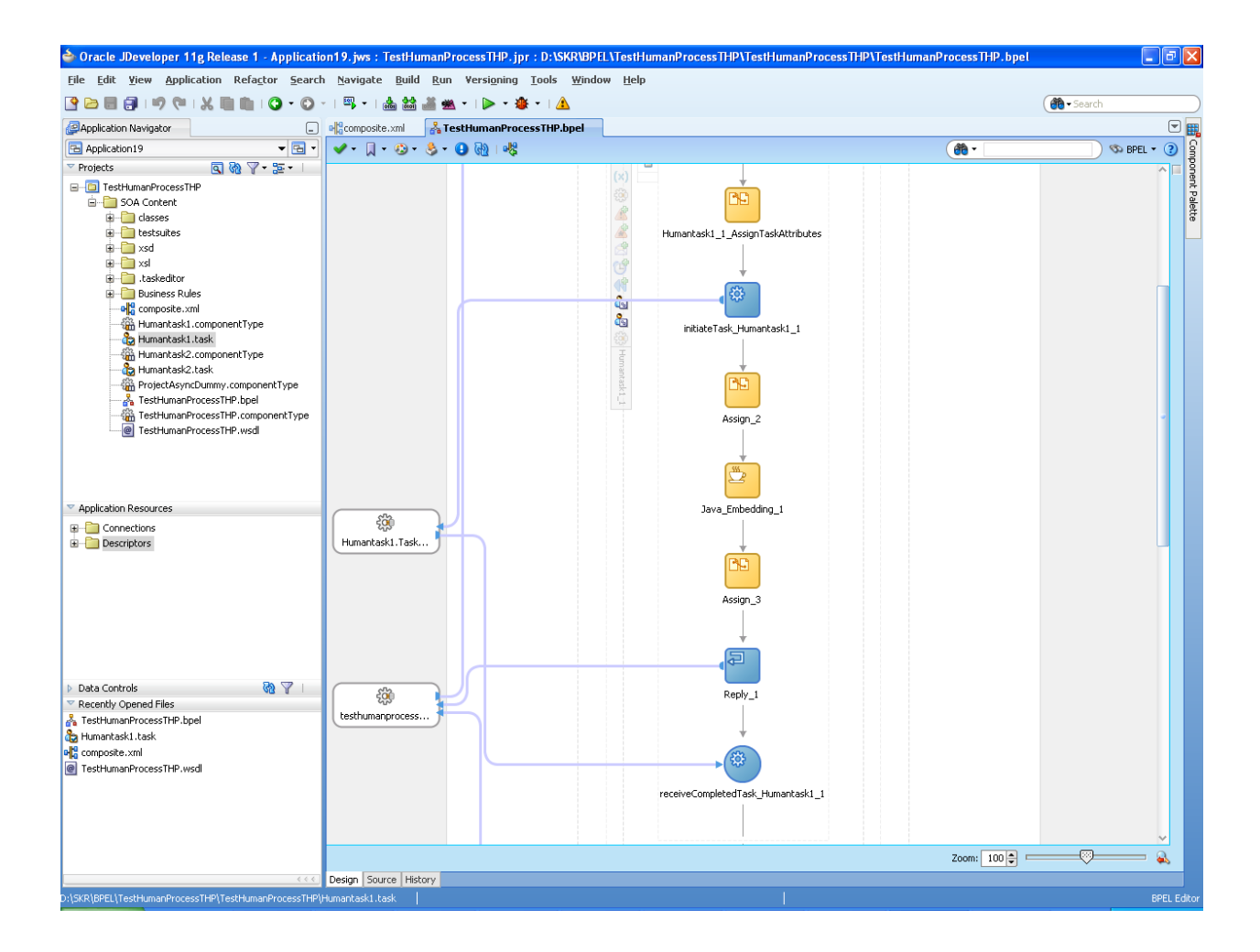

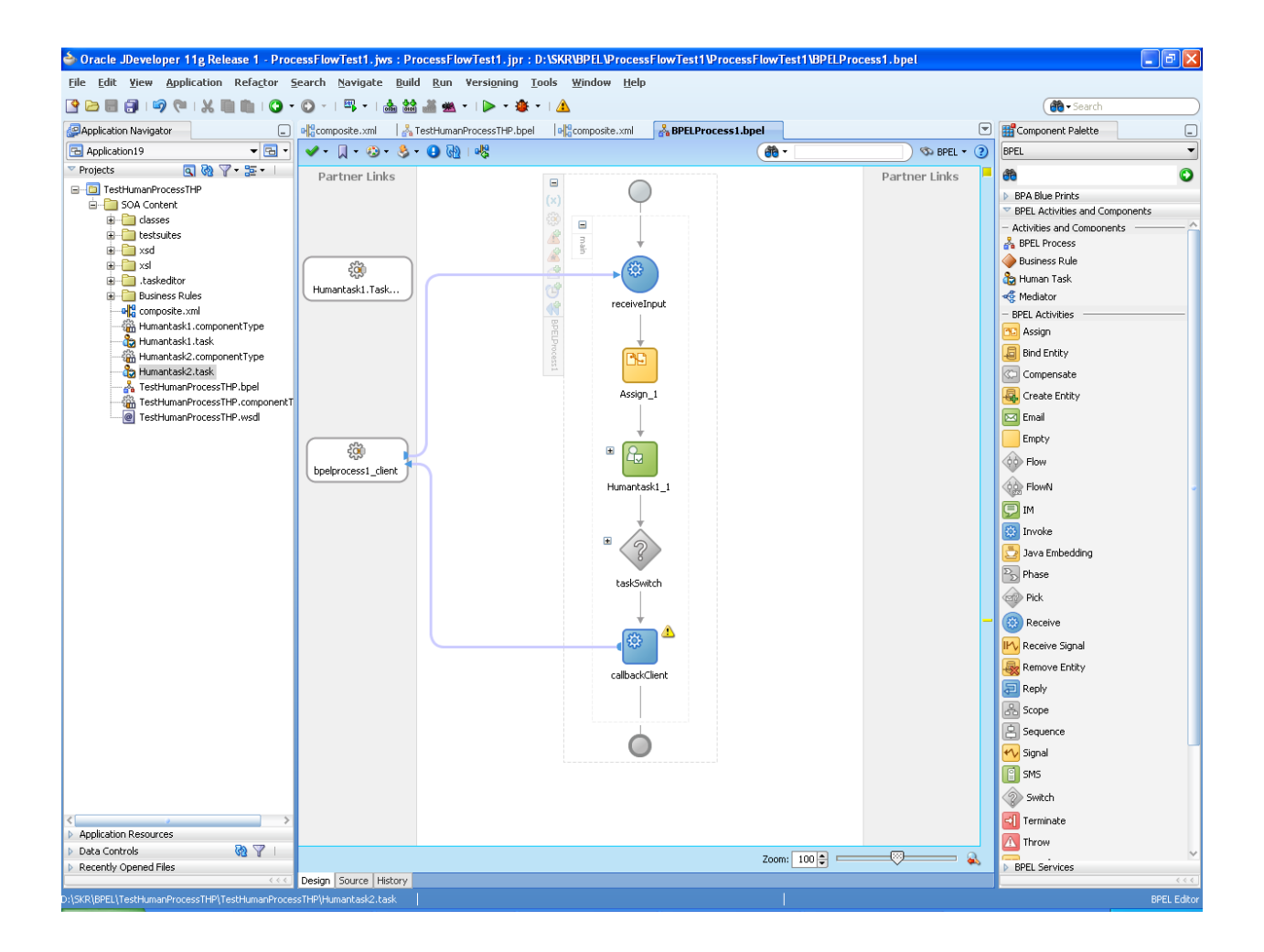

14. Create 'Copy Operation' for 'Assign' activity in Human task as follows.

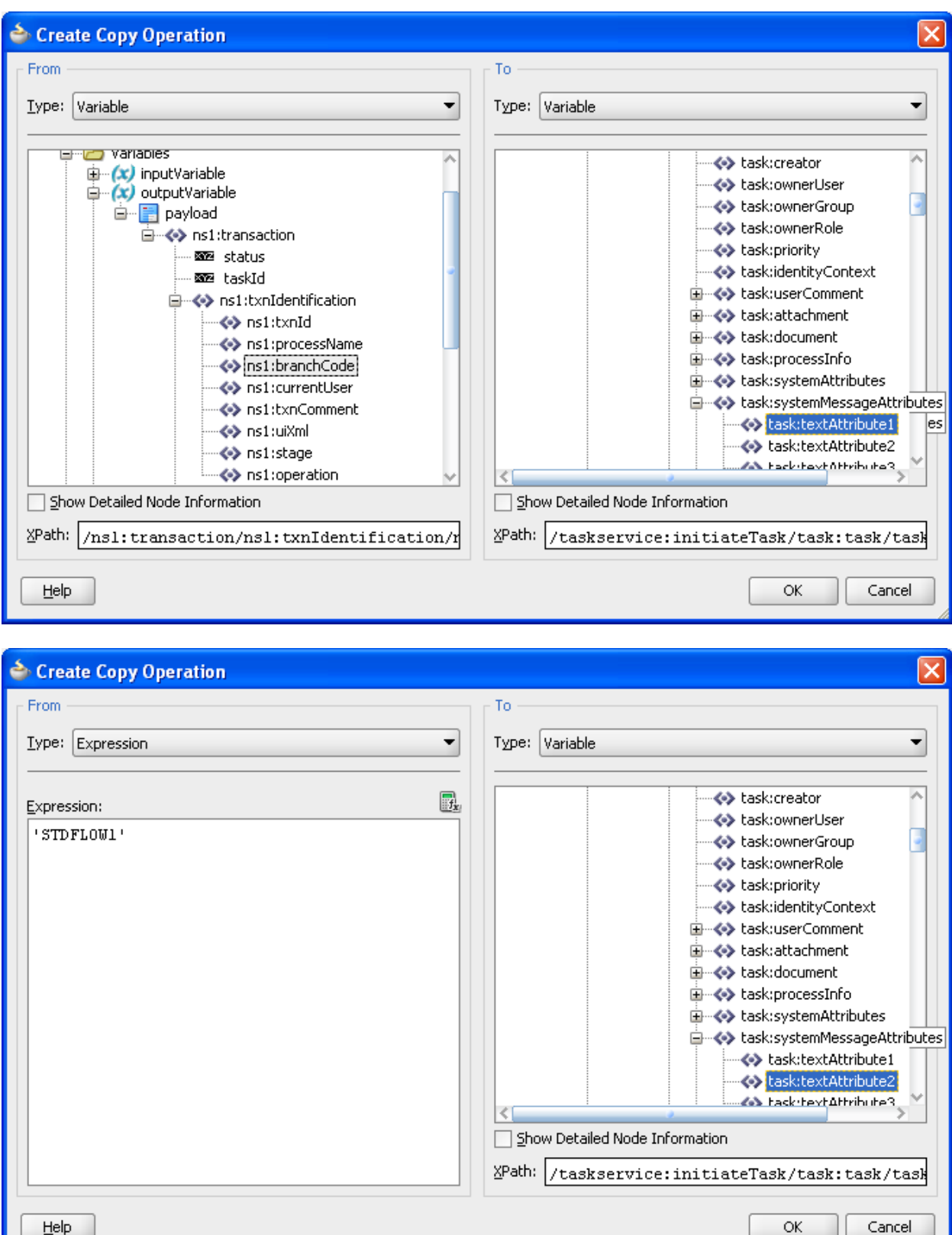

**Note** : Other automatic assignments which are defaulted on creation of Human Task are as follows-

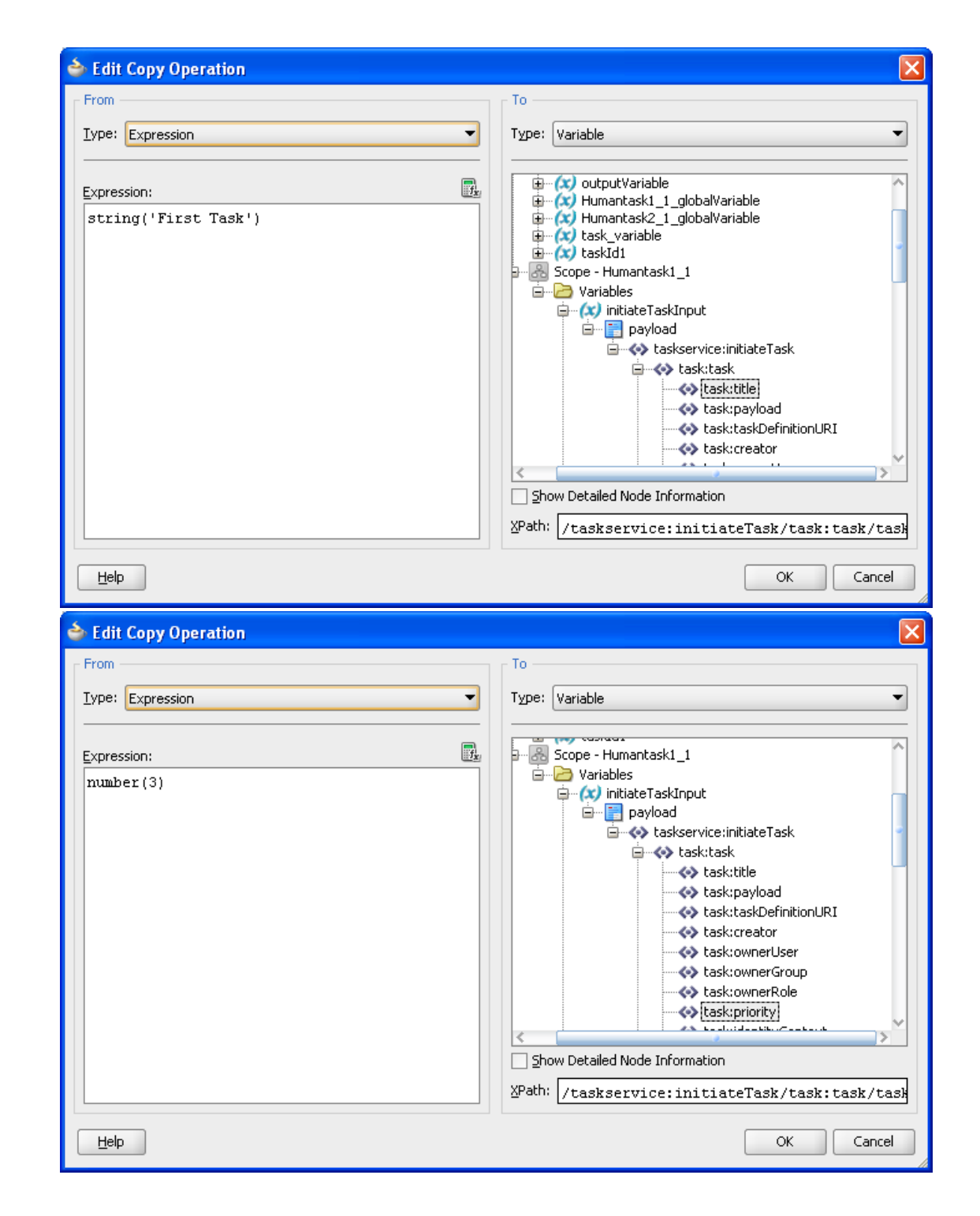

i.

ii.

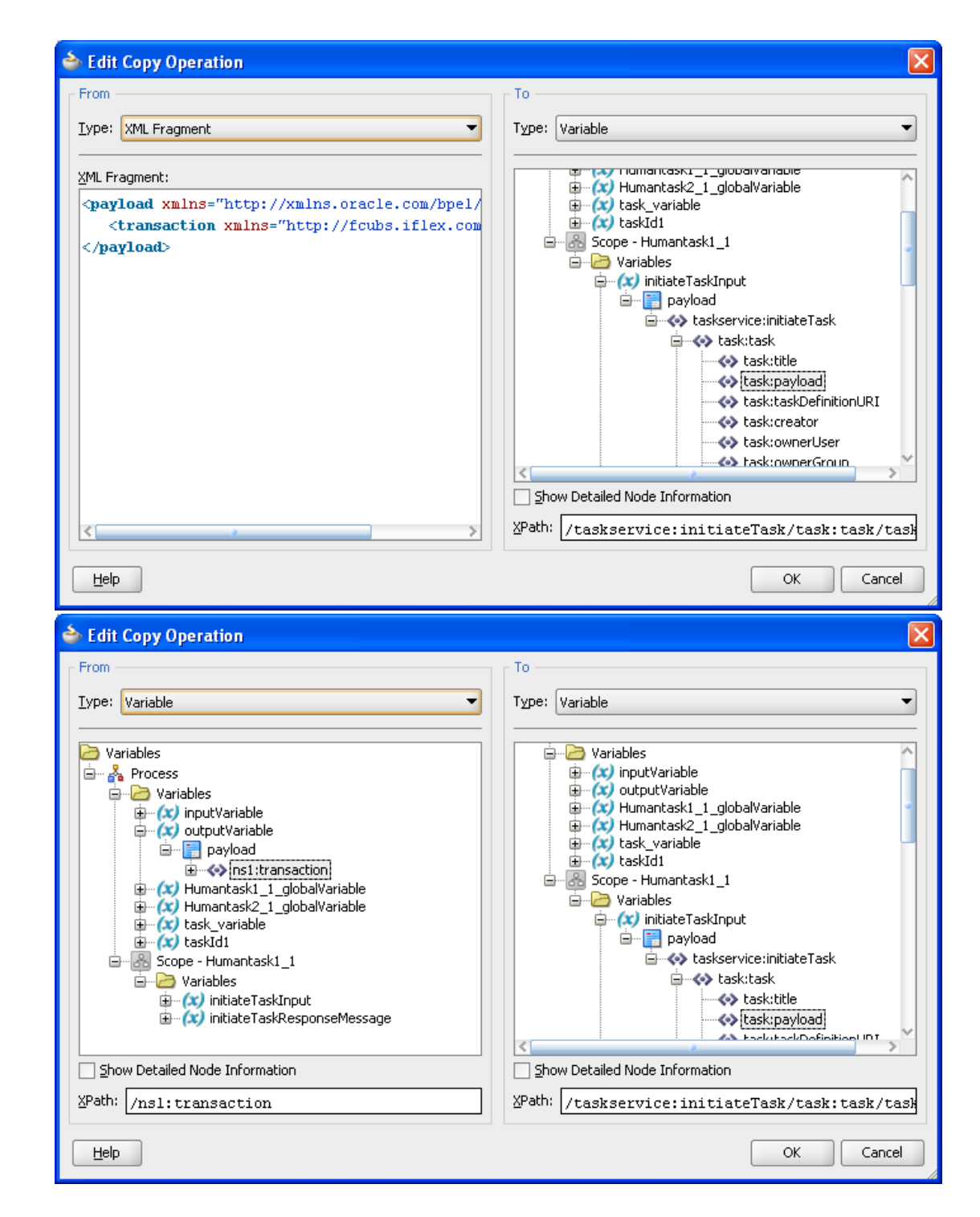

iii.

iv.

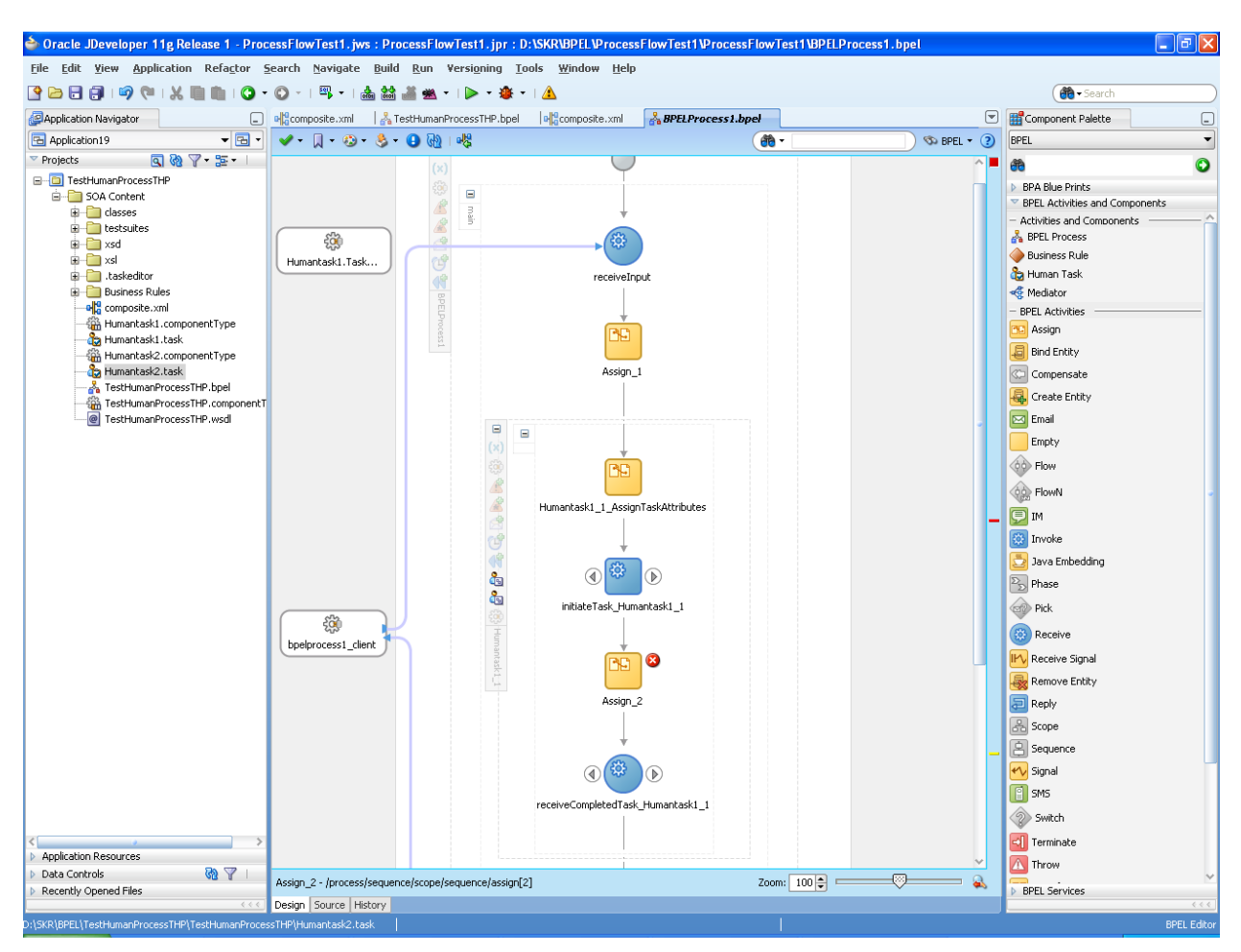

15. Put another 'Assign' activity in Human task

16. Give the 'Copy Operation' for 'assign' activity. Create a new variable by right clicking on 'variables' in Variables -> Process -> Variables

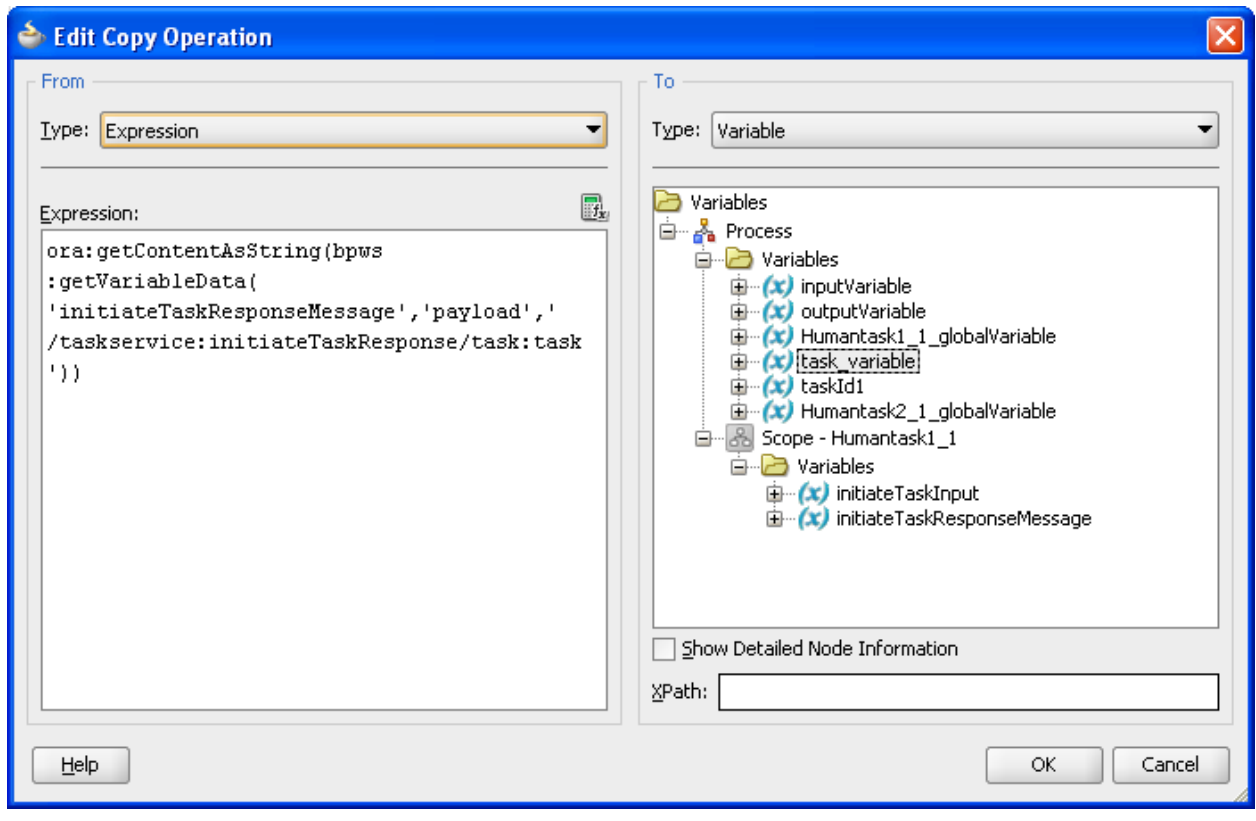

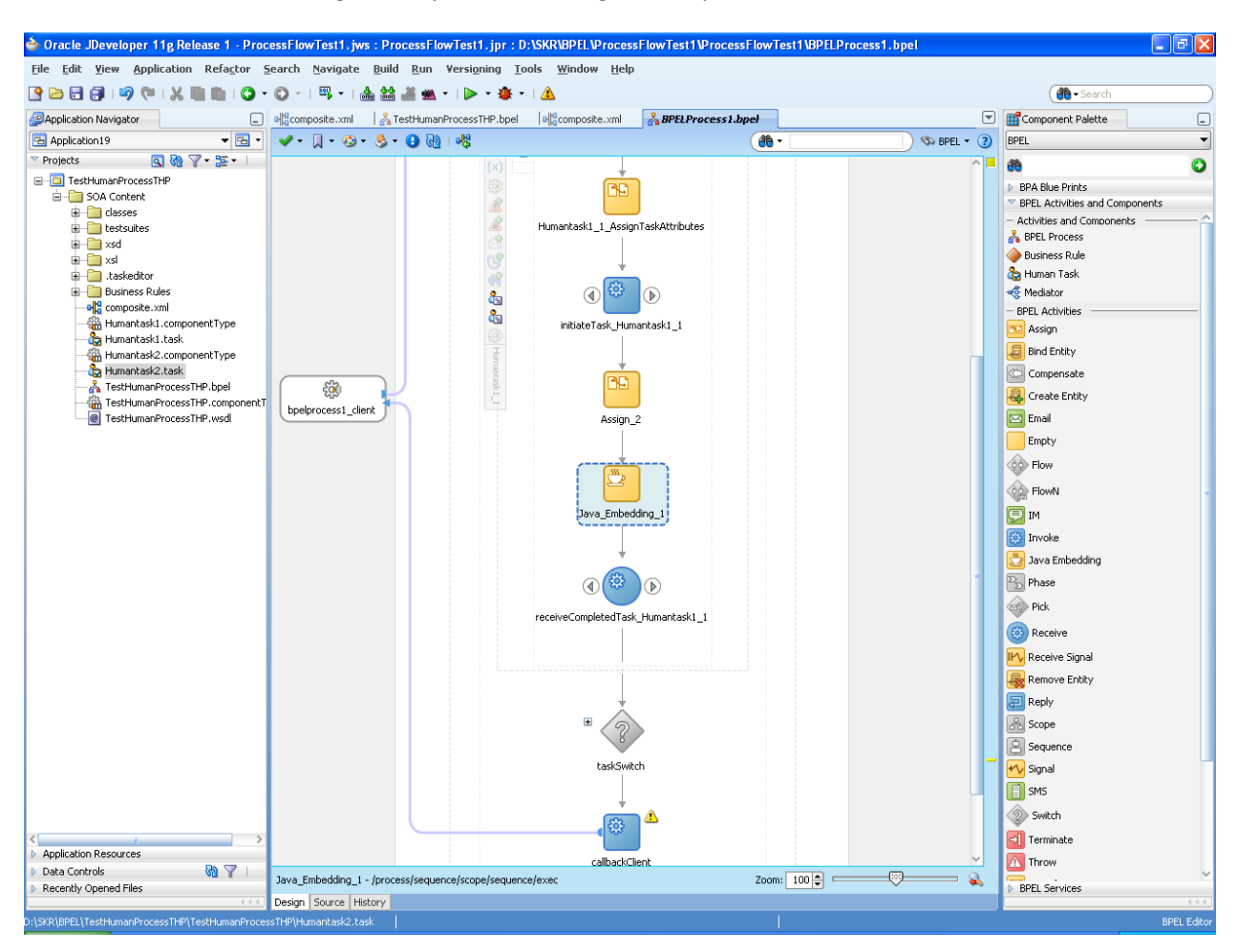

17. Put 'Java embedding' activity after the assign activity.

# 18. Put the 'Code snippet'

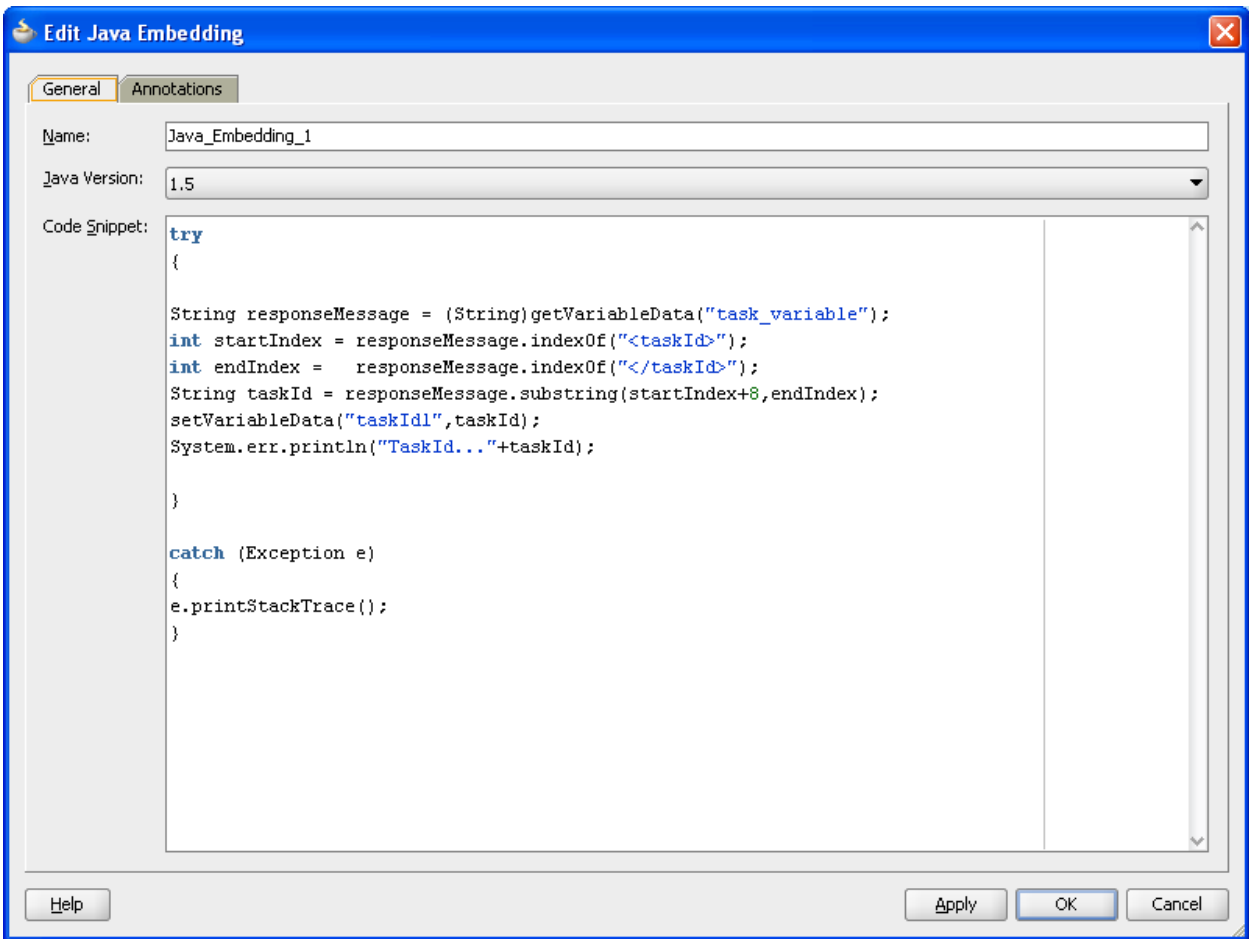

19. Put another 'Assign' activity after Java embedding and give 'Copy operation'

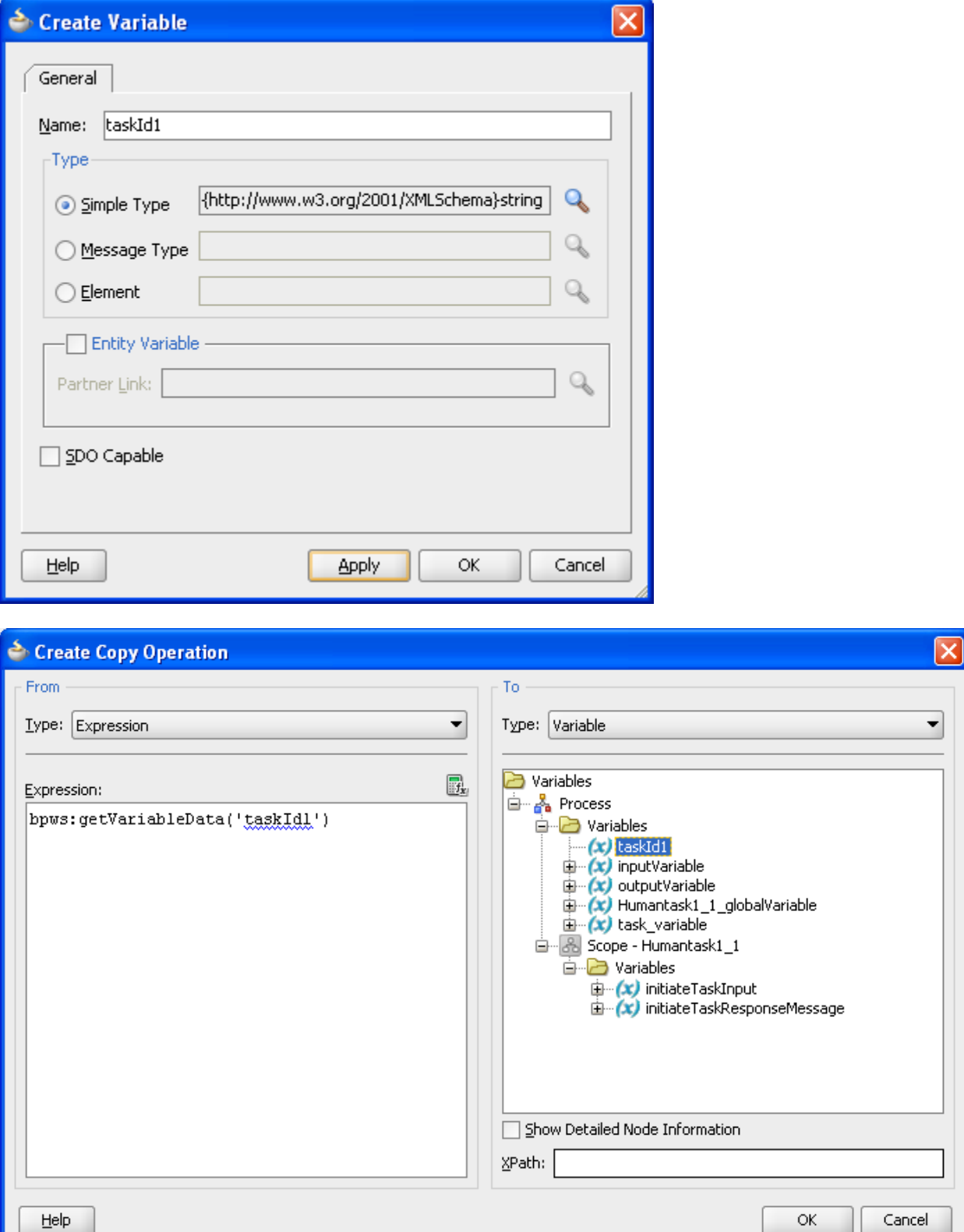

20. Put 'Reply' activity after the 'Assign'

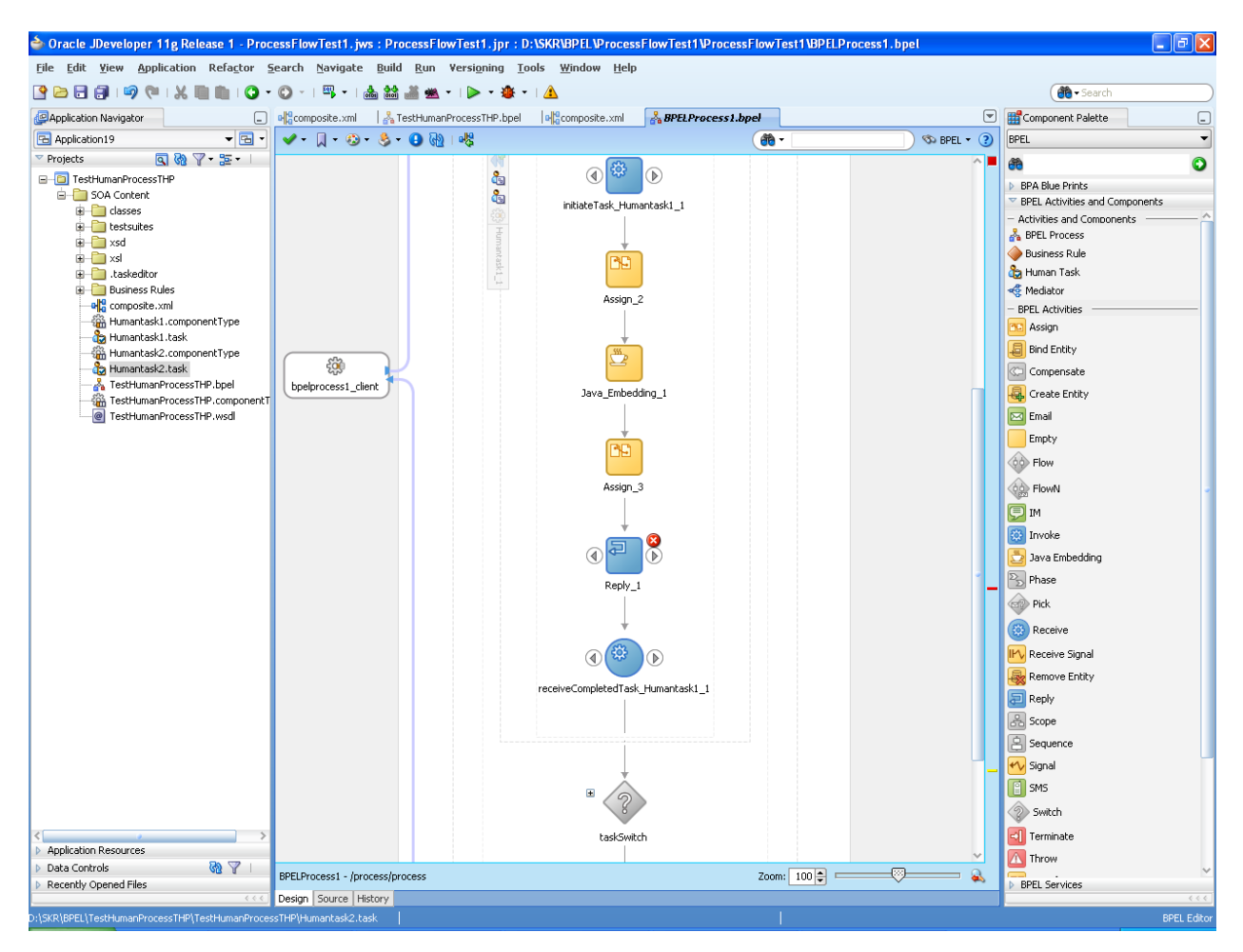

#### 21. Put 'output Response message'<wsdl:output

message="client:BPELProcess1ResponseMessage"/> and change operation name to 'initiate' in .wsdl <wsdl:operation name="initiate">

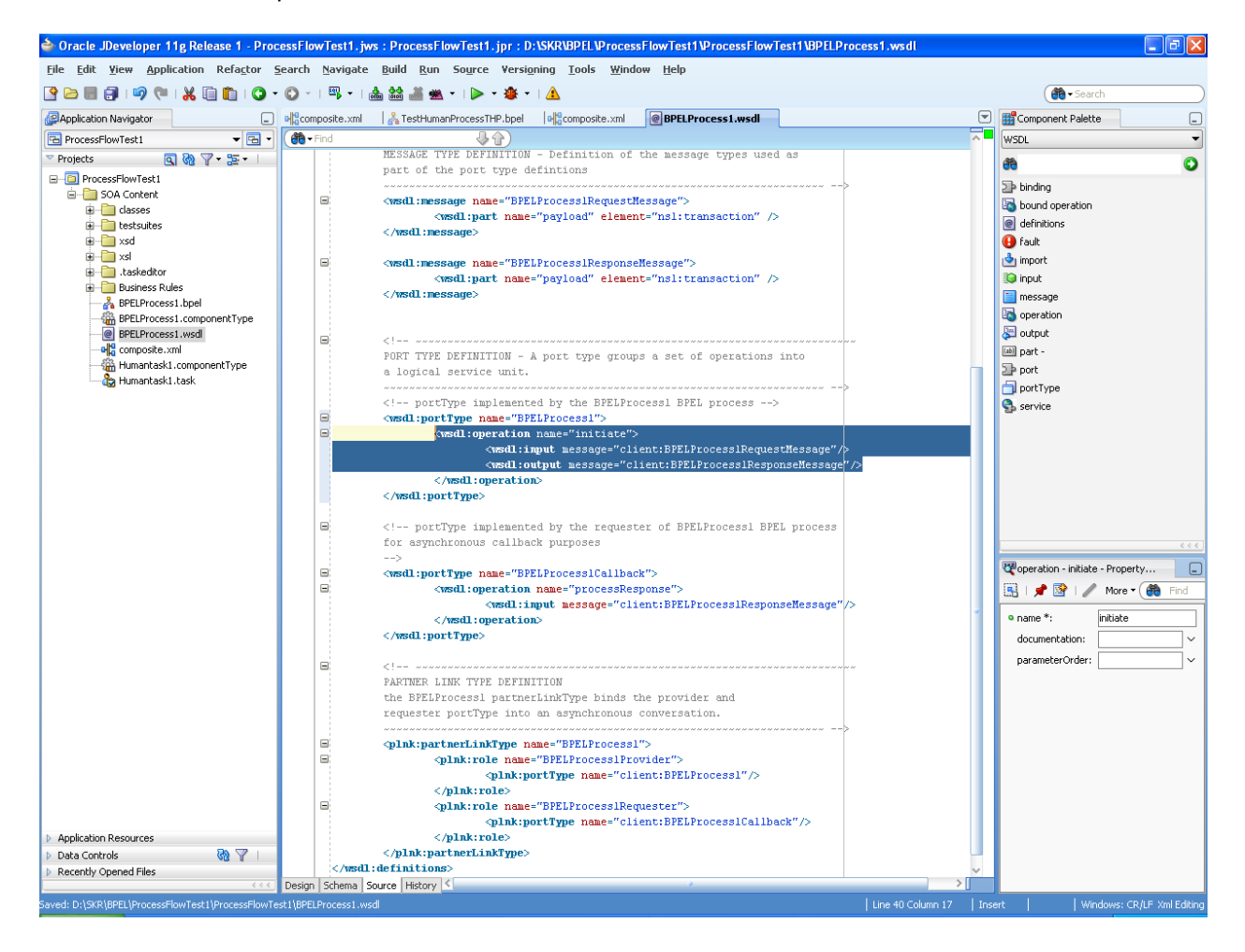

# 22. Create another human task similarly

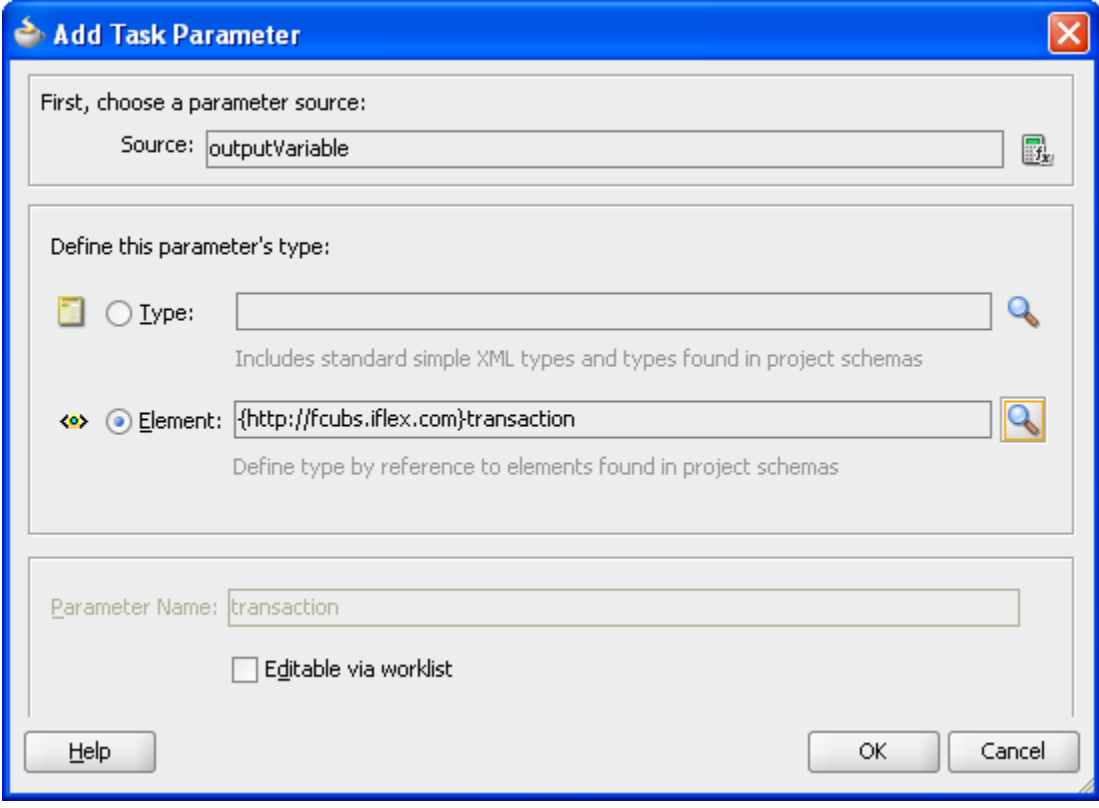

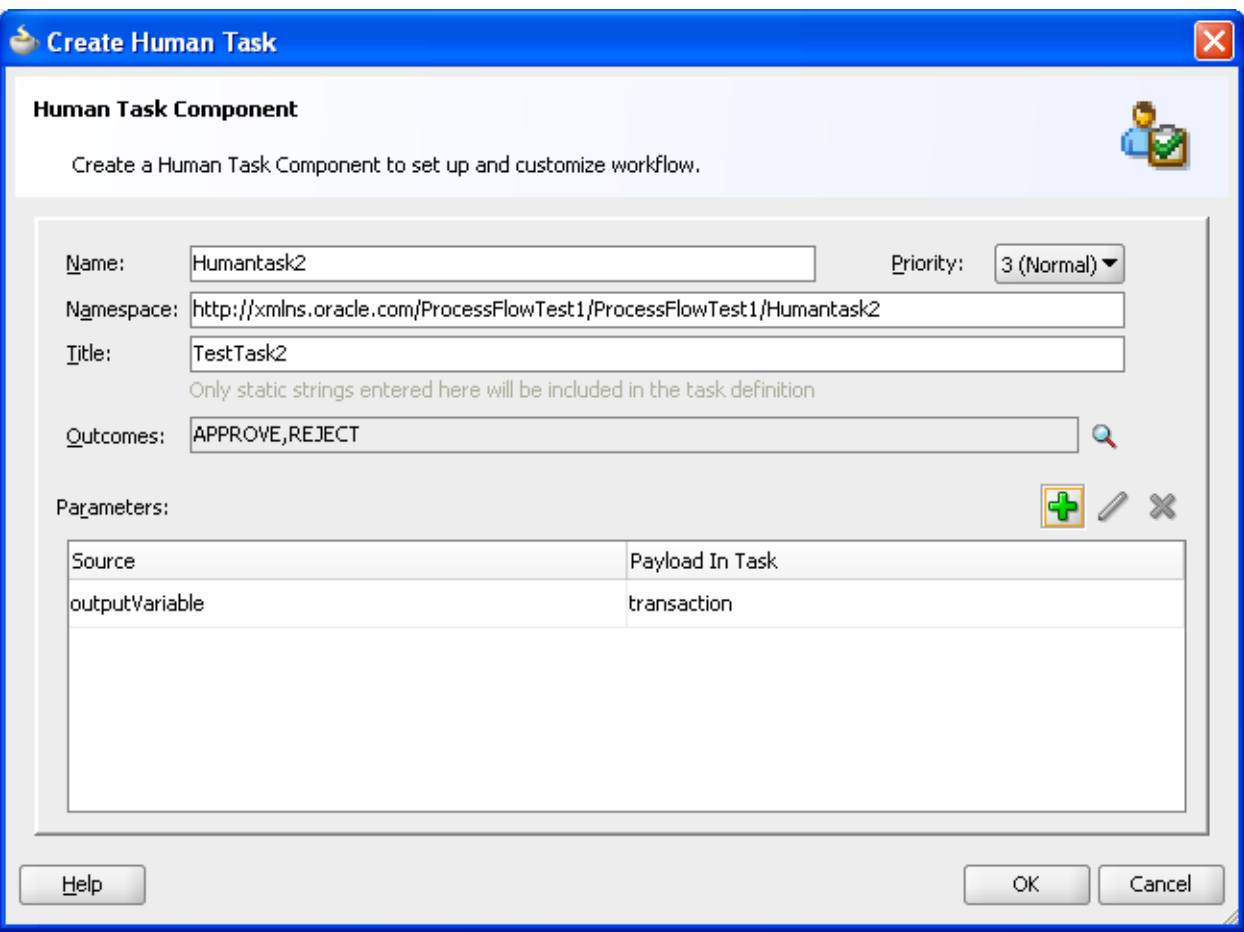

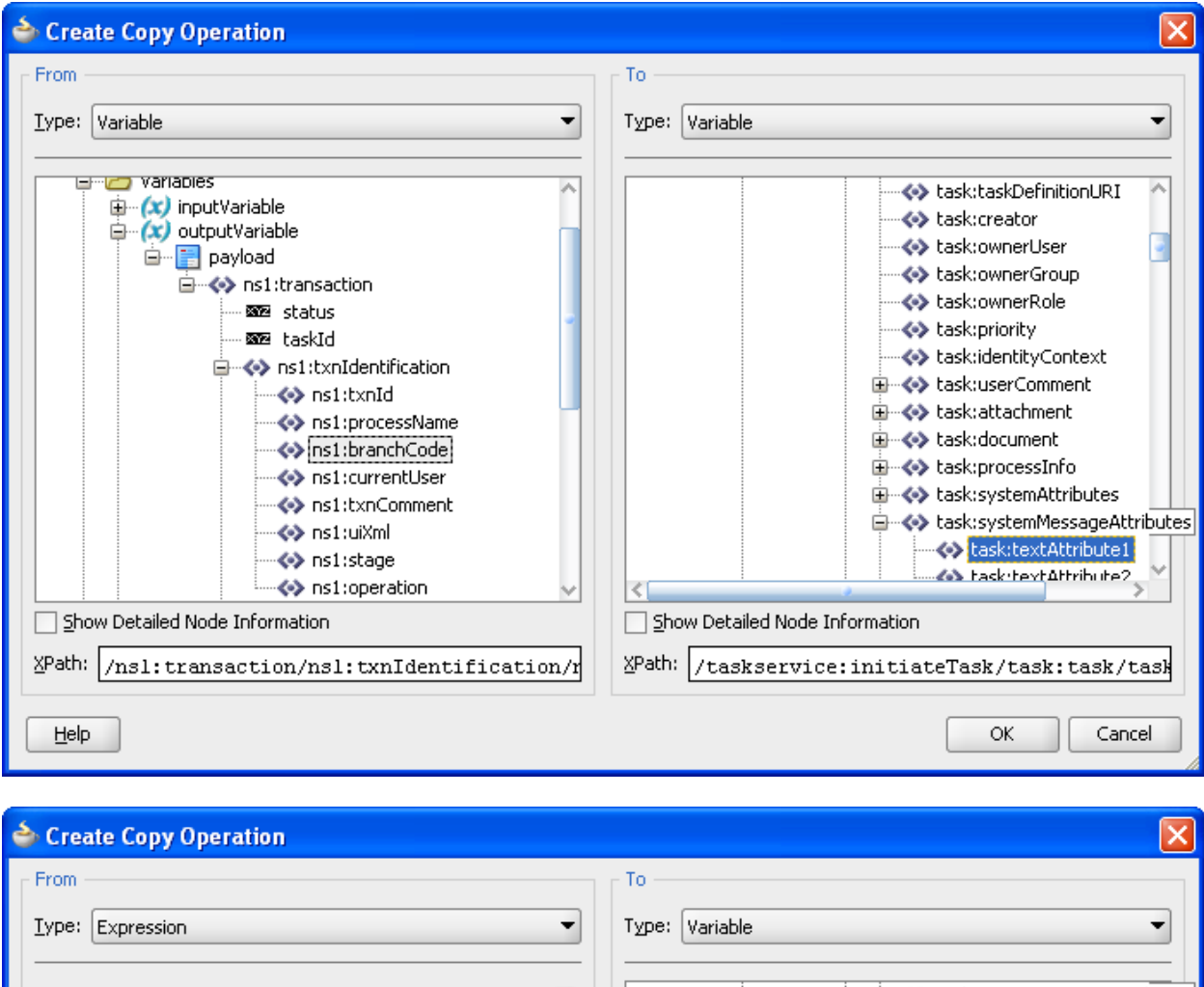

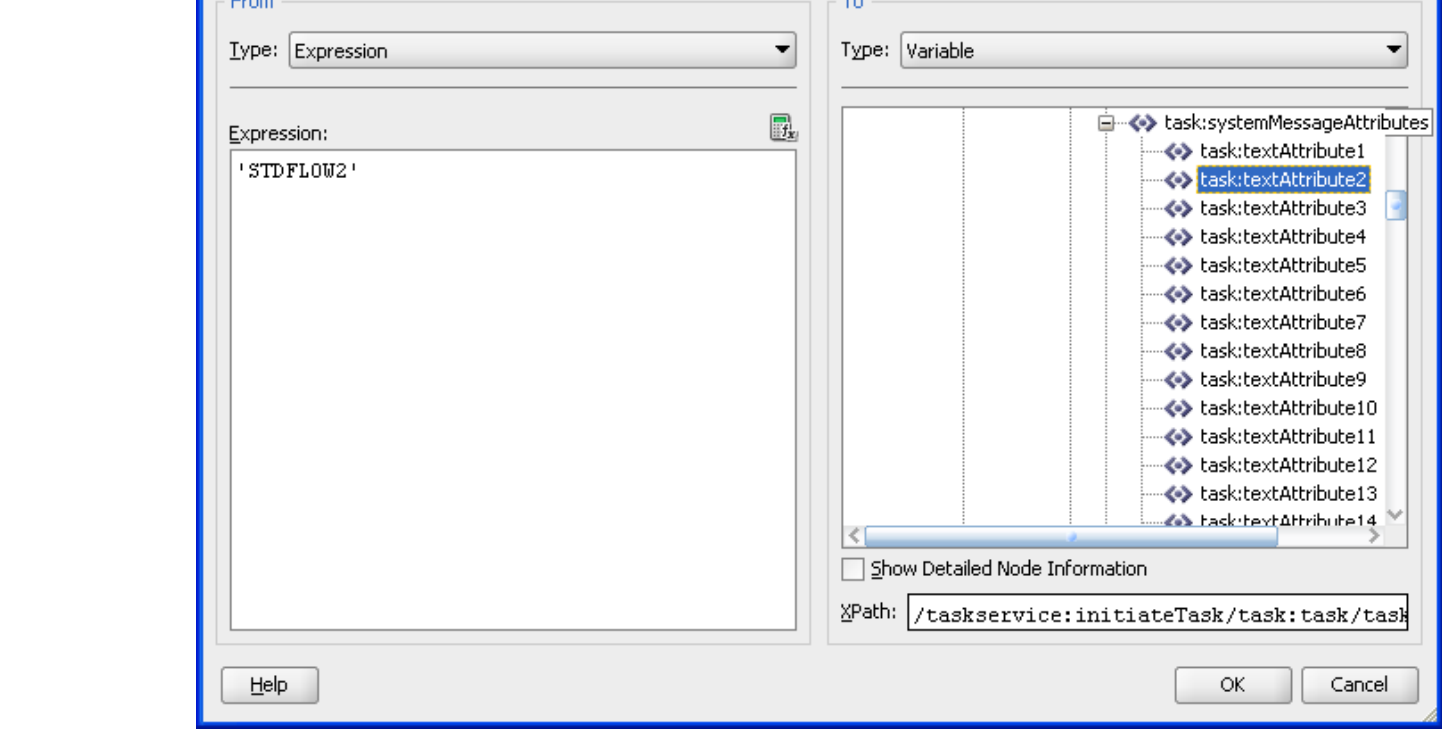

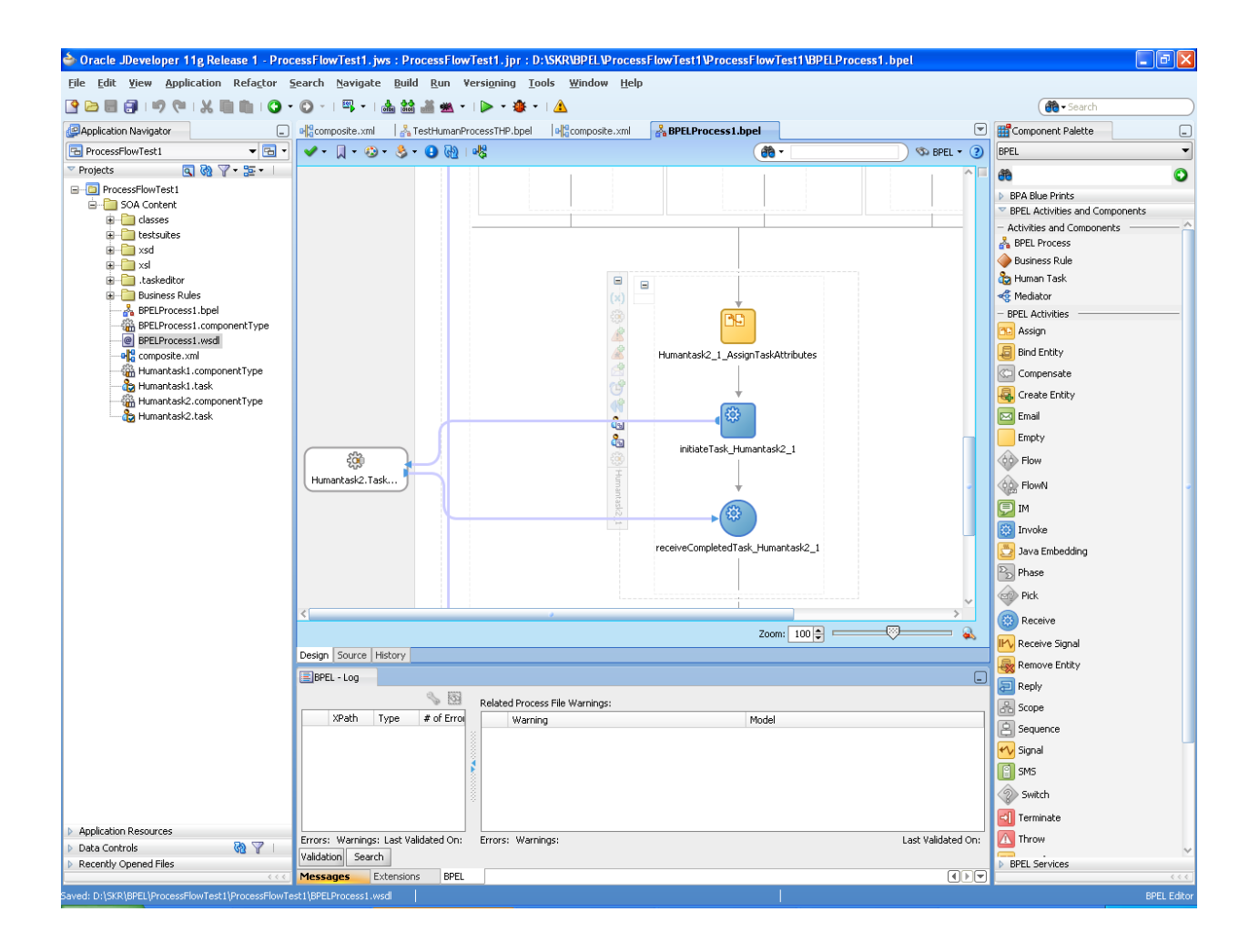

23. In .bpel change the operation to 'onResult' as highlighted.

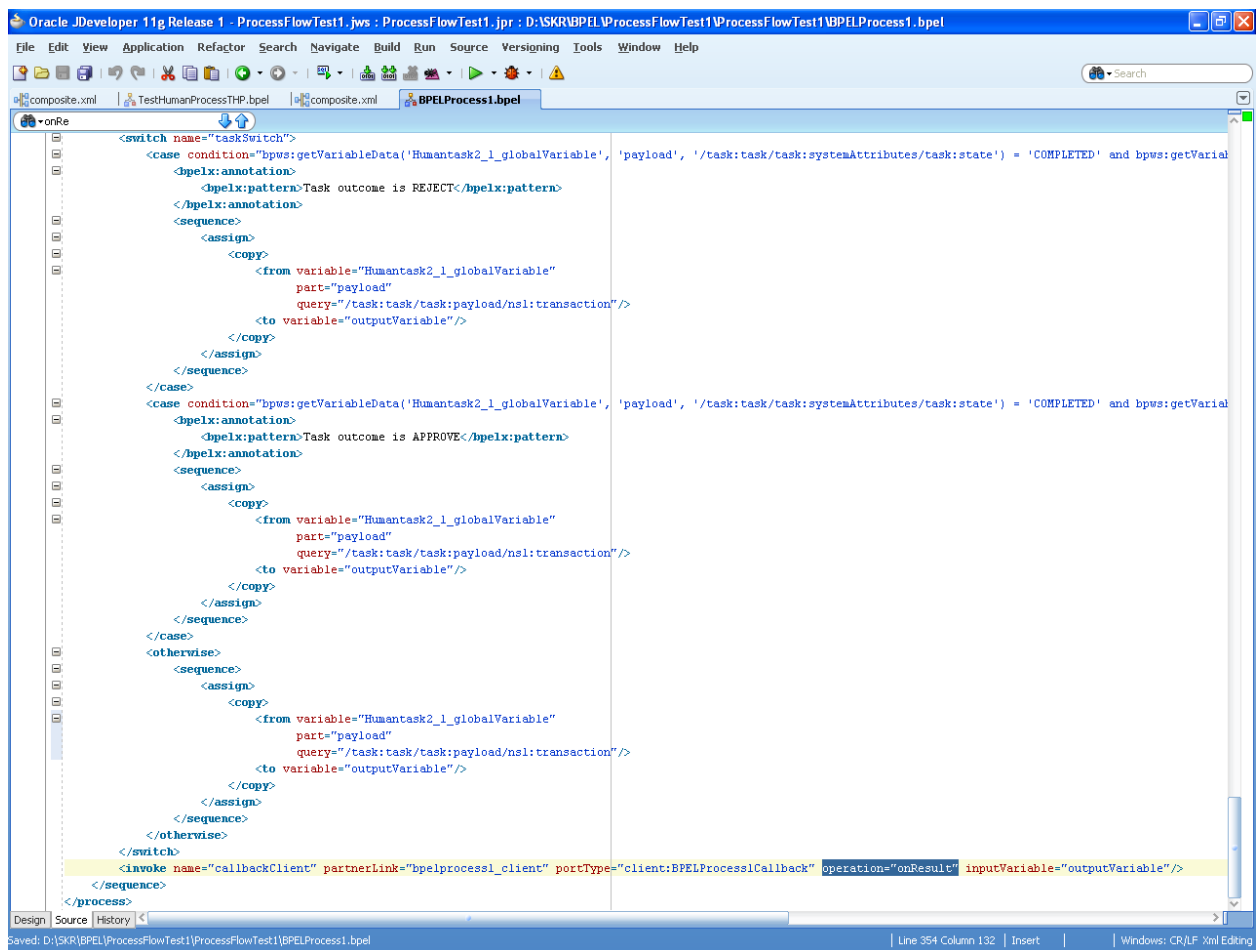

24. In composite.xml change the 'binding.ws' as highlighted as we need .adf binding to connect to the Flexcube application.

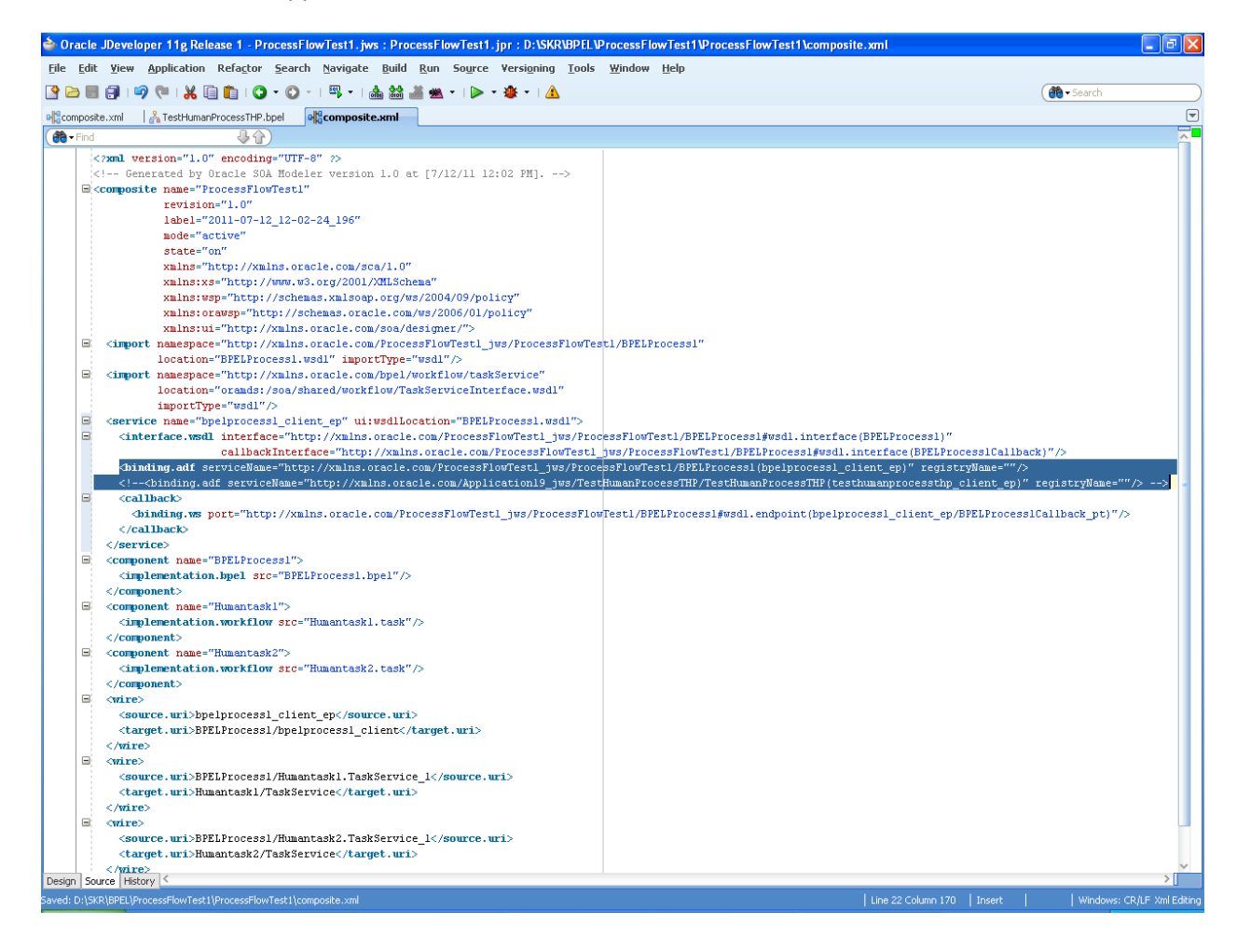

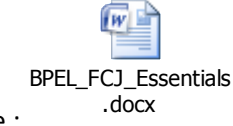

Further reference :